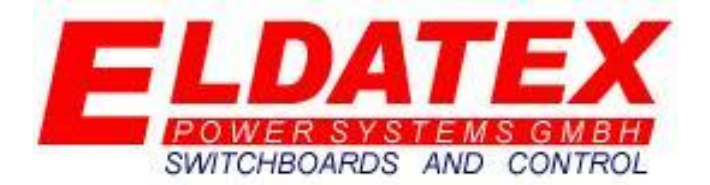

# (E)LDATEX(S)TEAM(T)URBINE(C)ONTROLLER - BASIS

**ANNI** 

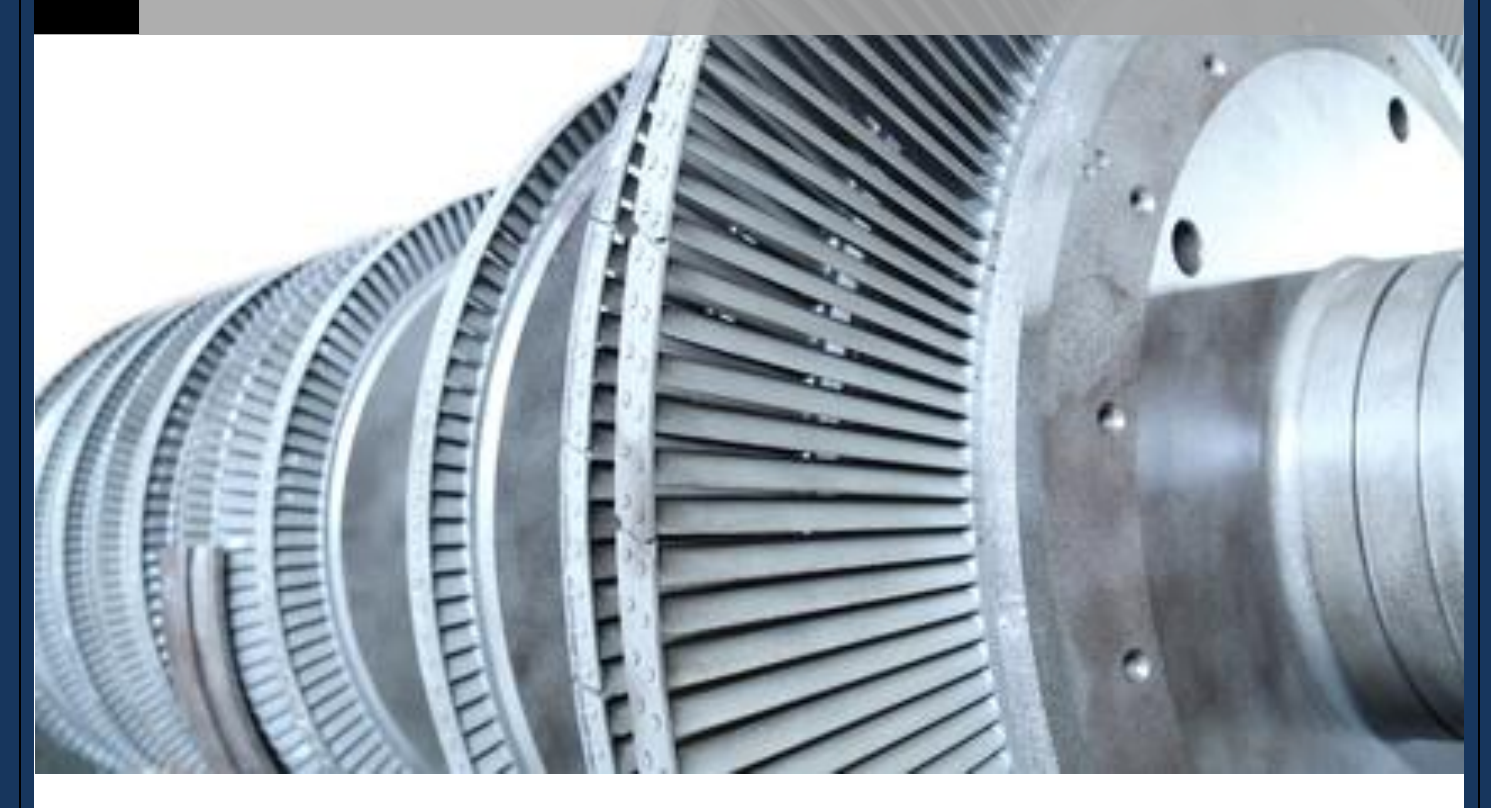

<span id="page-0-0"></span>**Bedienungsanleitung V1.01**

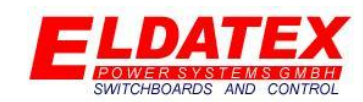

### Inhalt

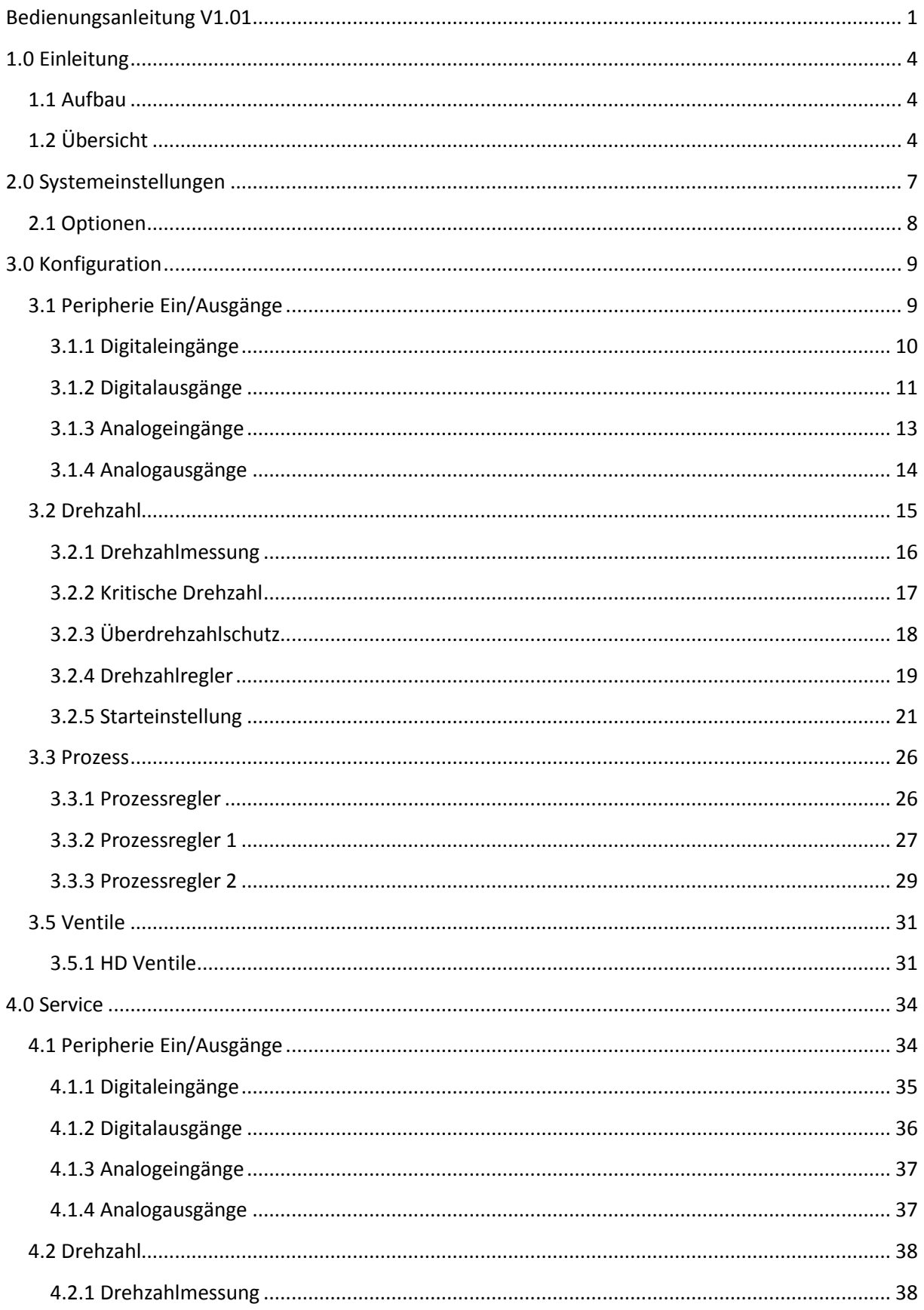

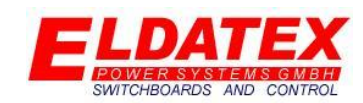

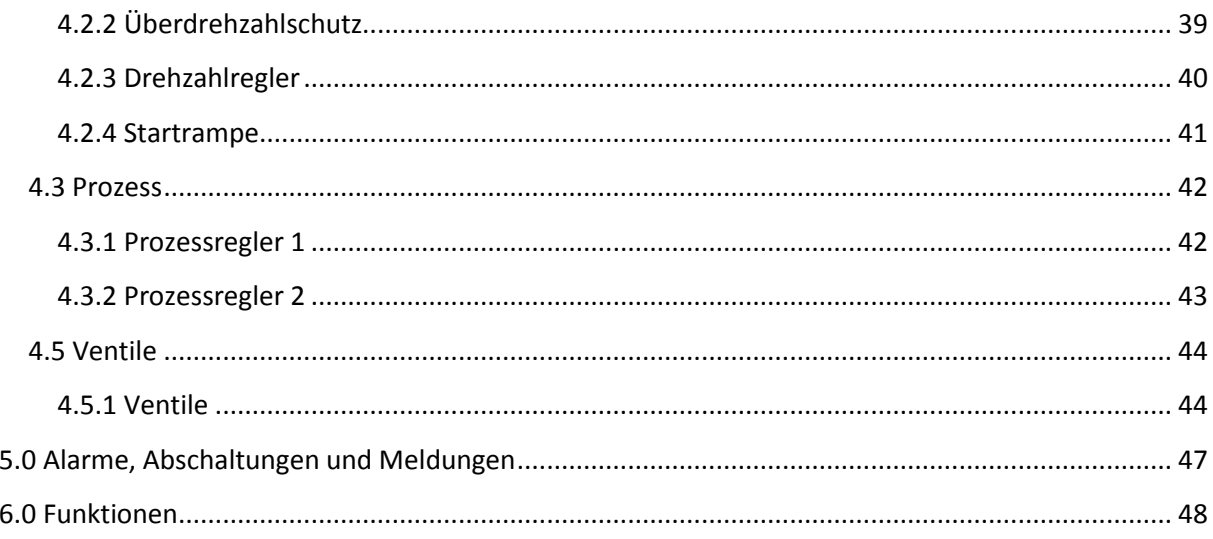

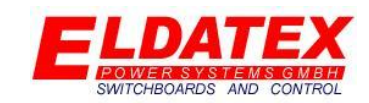

### <span id="page-3-0"></span>**1.0 Einleitung**

Der ESTC BASIS ist ein frei konfigurierbarer Dampfturbinenregler, der eine Dampfturbine mit bis zu 3 Regelventilen regeln kann.

### <span id="page-3-1"></span>**1.1 Aufbau**

Der ESTC BASIS basiert auf einer Siemens S7 und für über ein Siemens Basic Panel bedient.

### <span id="page-3-2"></span>**1.2 Übersicht**

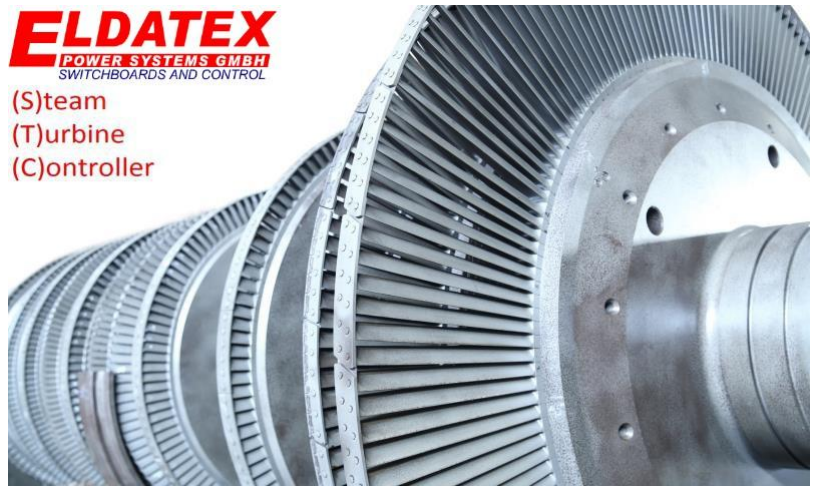

*Startbild*

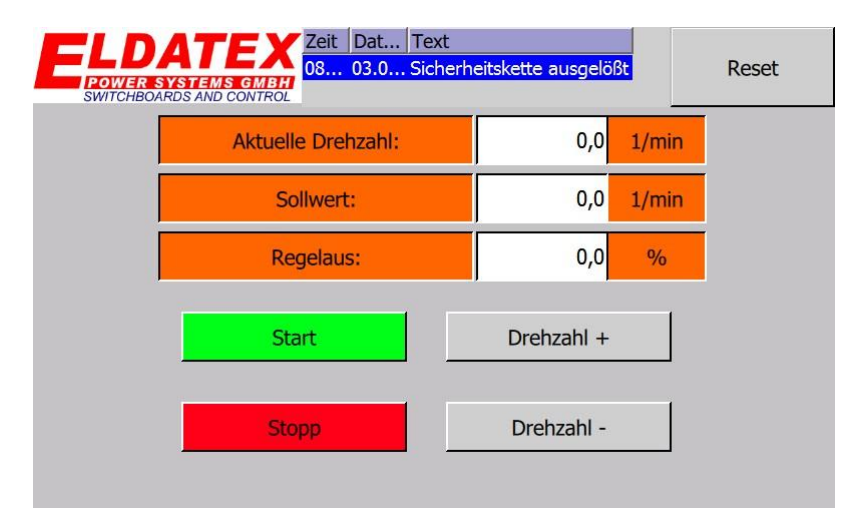

*Übersichtsbild*

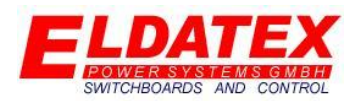

Das Übersichtsbild ist die Startseite des ESTC BASIS. Mit den 7 Schaltflächen unterhalb des Bildes können alle 7 Ebenen aufgerufen werden. Die folgenden Ebenen können aufgerufen werden:

- Startbild/Übersichtsbild
- Rampe
- Prozessregler(Nur Version "Plus")
- Ventile
- Service
- Konf. (Konfiguration)
- System

Beim ersten betätigen der Schaltfläche "Startbild" erscheint das Startbild mit dem Logo des ESTC. Bei einem erneuten betätigen der Schaltfläche "Startbild" erscheint das Übersichtsbild. Die Schaltflächen haben unabhängig vom aktuell aufgerufenem Menü immer die gleiche Funktion.

#### Ebenen

Die StartbildEbene wird über die Schaltfläche "Startbild" aufgerufen. Die Rampen Ebene wird über die Schaltfläche "Rampe" aufgerufen. Die Prozessregler Ebene wird über die Schaltfläche "Prozessregler" aufgerufen. Die Ventile Ebene wird über die Schaltfläche "Ventile" aufgerufen. Die Service Ebene wird über die Schaltfläche "Service" aufgerufen. Die Konfigurations Ebene wird über die Schaltfläche "Konfiguration" aufgerufen. Die System Ebene wird über die Schaltfläche "System" aufgerufen. Die Alarme, Abschaltungen und Meldungen werden über das Meldungsfenster welches als Schaltfläche agiert aufgerufen.

#### Reset

Die Übersichtsseite bietet die Möglichkeit aktuelle Alarme und Abschaltungen zu Quittieren. Die Quittierung der Alarme geschieht durch betätigen der Schaltfläche "Reset"

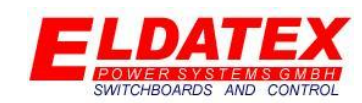

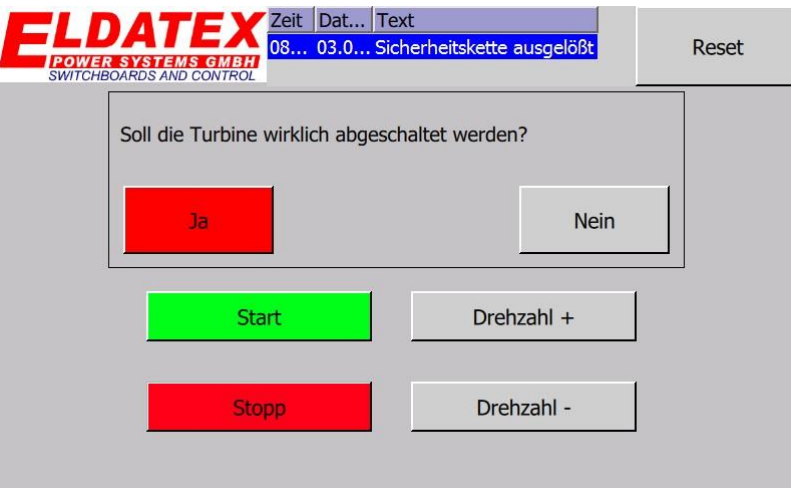

#### *Übersichtsbild – Stopfunktion*

Die Übersichtsseite bietet die Möglichkeit die Regelung zu stoppen und einen Trip des ESTC BASIS rauszuschicken. Dazu muss die Schaltfläche "STOP" betätigt werden. Dadurch wird ein Abfragefenster geöffnet das noch einmal abfragt ob die Turbine wirklich abgeschaltet werden soll. Mit betätigen der Schaltfläche "Nein" wird die Stopfunktion abgebrochen und die Turbine regelt weiter. Mit dem betätigen der Schaltfläche "Ja" wird die Sicherheitskette des ESTC BASIS getrippt und die Turbine gestoppt.

Des weiteren können die folgenden Bedienungen vom Übersichtsbild aus getätigt werden:

- **Start:** Startet die Turbine.
- **Drehzahl +:** Erhöht den aktuellen Drehzahlsollwert.
- **Drehzahl -:** Verringert den aktuellen Drehzahlsollwert.

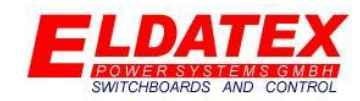

### <span id="page-6-0"></span>**2.0 Systemeinstellungen**

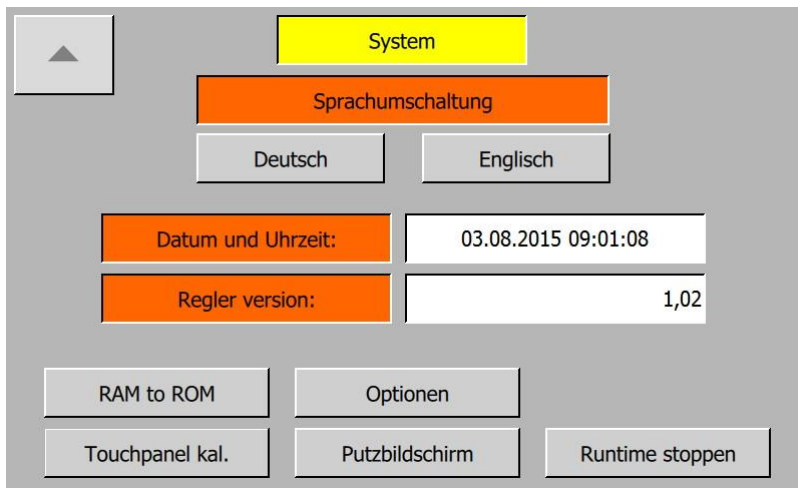

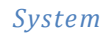

Die System Ebene umfasst die Grundeinstellungen des ESTC BASIS. Darüber hinaus können Daten gesichert werden.

Die folgenden Parameter sind in den Systemeinstellungen vorhanden:

- **Datum und Uhrzeit:** Stellt das aktuelle Datum und die Uhrzeit ein.
- **Sprachumschaltung:** Stellt die aktuelle Bediensprache zwischen Deutsch und Englisch um.
- **Reglerversion:** Zeigt die aktuelle Softwareversion des ESTC BASIS.
- **Touchpanel kalibrieren:** Aktiviert die Systemkalibrierung des Touchscreens. Diese kann genutzt werden falls sich nach längerer Benutzung die Genauigkeit der Touch Eingaben verschlechtert hat.
- **Runtime beenden:** Beendet die ESTC BASIS Runtime und öffnet die System Internen Einstellungen. Diese Option ist nur mit einem Benutzer möglich der die Sicherheitsklasse "Administrator" besitzt.
- **RAM to ROM:** Sichert die aktuellen Einstellungen im ROM des Reglers. Durch diesen Vorgang wird sichergestellt das die Konfiguration, auch bei einem Memory Reset des Reglers nicht verloren gehen. Diese Sicherung der Einstellungen sollte am Ende der Konfiguration durchgeführt werden. Während die Sicherung aktiviert ist, ist die Schaltfläche Grün hinterlegt und es ist nicht möglich die Seite zu verlassen.
- **Optionen:** Öffnet das Menü zum aktivieren neuer Zusatzfunktionen.

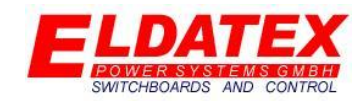

### <span id="page-7-0"></span>**2.1 Optionen**

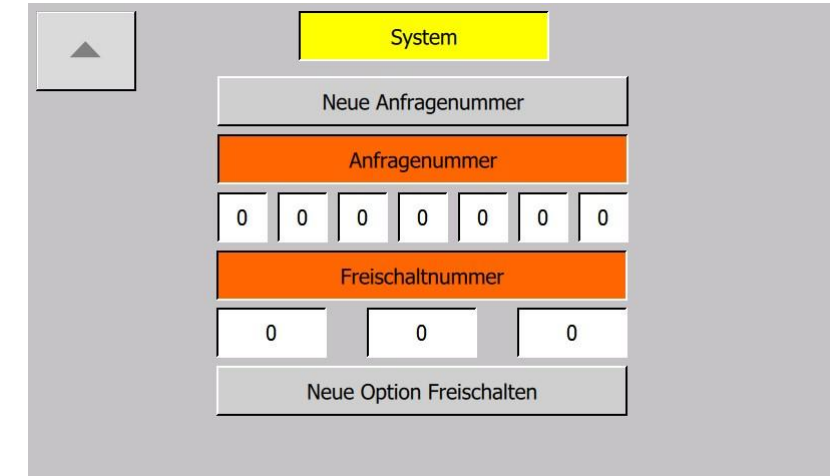

#### *System – Optionen*

In der Optionen Ebene werden neue Funktionen aktiviert bzw. Freigeschaltet. Durch betätigen der Taste "Neue Anfragenummer" wird eine neue Anfragenummer generiert. Diese Nummer muss dann an Eldatex mit übermittelt werden. Eldatex generiert daraufhin eine passende Freischaltnummer die in den passenden 3 Feldern eingetragen werden muss. Mit der Schaltfläche "Neue Option Freischalten" wird die jeweilige Funktion aktiviert. Ein Wechsel der Hintergrundfarbe der Freischaltnummer von Weiß nach Grün signalisiert eine erfolgreiche Aktivierung.

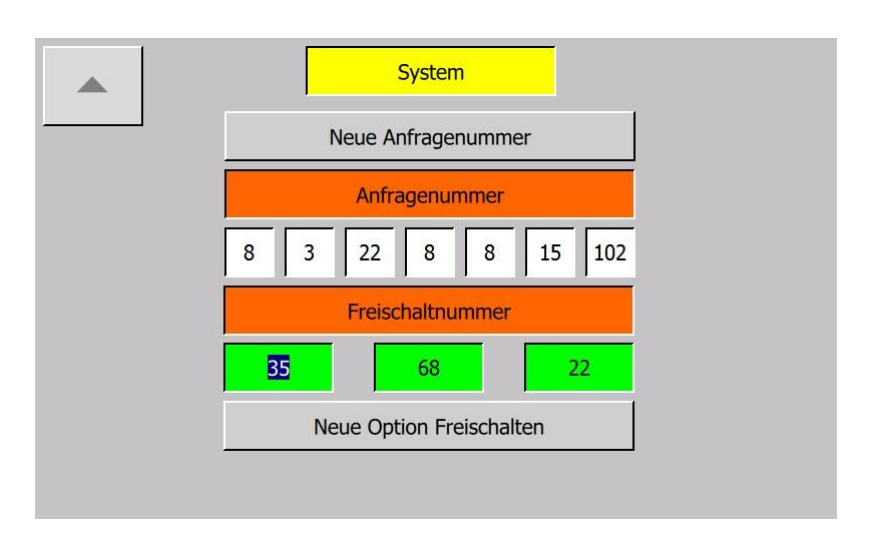

#### *System – Optionen - Freischaltung durchgeführt*

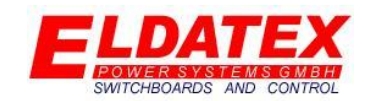

### <span id="page-8-0"></span>**3.0 Konfiguration**

Die Konfigurationsebene des ESTC BASIS umfasst alle Grundeinstellungen der Anlage und des Aufbaus des Reglers. Die Einstellungen der Konfigurationsebene können nur verändert werden wenn die Turbine nicht gestartet wurde. Alle Einstellungen verlangt ein Benutzerlevel dass die Konfigurationsebene unterstützt.

### <span id="page-8-1"></span>**3.1 Peripherie Ein/Ausgänge**

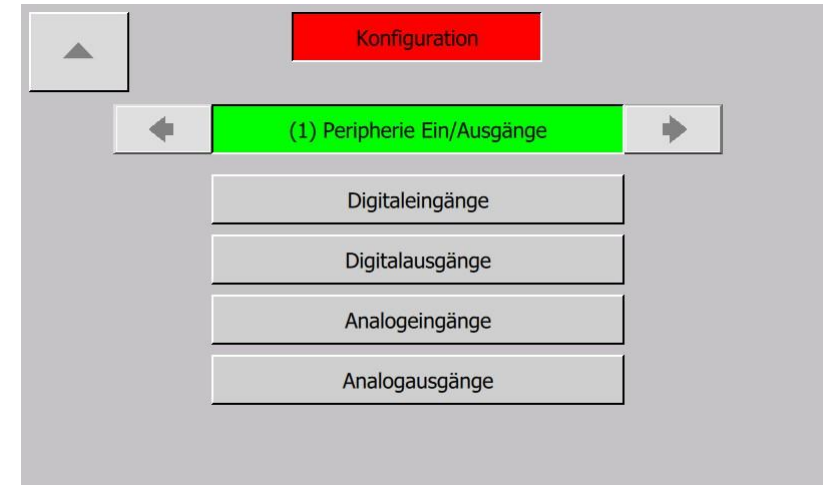

#### *Konfiguration – (1) Peripherie Ein/Ausgänge*

In der Peripherie Ein/Ausgangs Ebene werden Digitalen und Analogen Ein und Ausgänge des ESTC BASIS Parametriert. Sie hat die folgenden verfügbaren Unterebenen:

- Digitaleingänge
- Digitalausgänge
- Analogeingänge
- Analogausgänge

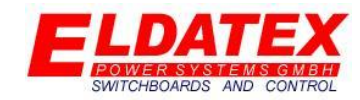

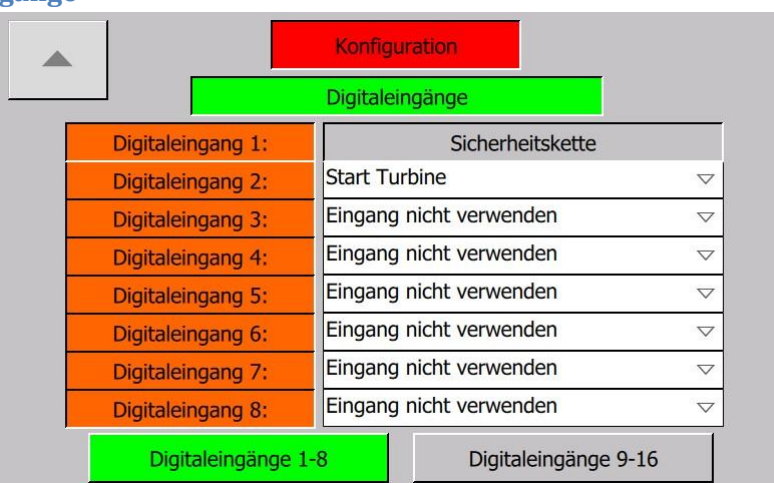

#### <span id="page-9-0"></span>**3.1.1 Digitaleingänge**

*Konfiguration – (1) Peripherie Ein/Ausgänge – Digitaleingänge 1-8*

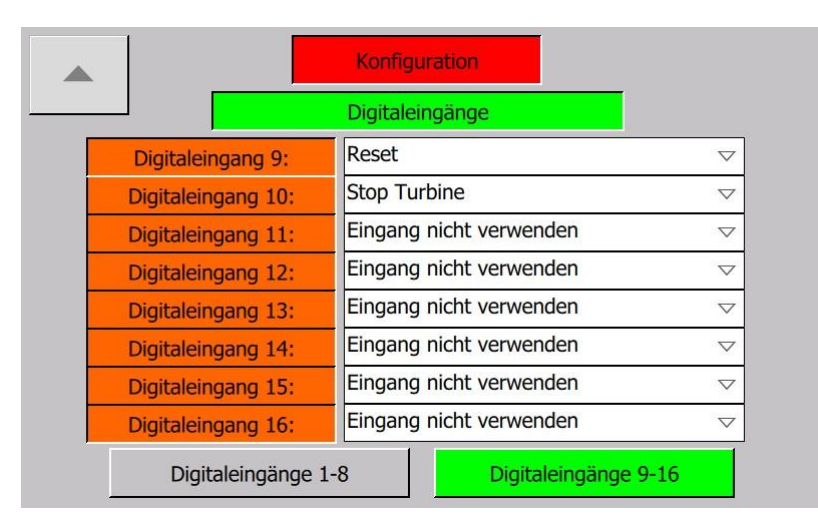

#### *Konfiguration – (1) Peripherie Ein/Ausgänge – Digitaleingänge 9-16*

Die Digitaleingangs Ebene umfasst die Parameter der Digitalen Eingänge des ESTC BASIS. Es gibt 16 Digitaleingänge wobei 15 davon frei parametrierbar sind. Der erste Digitaleingang ist mit der fest mit der Funktion "Sicherheitskette" belegt.

Die 15 Freiwählbaren Eingänge können per Dropdown Menü mit einer der Folgenden Funktionen belegt werden:

- **Reset:** Quittiert Alarme und Trips des ESTC BASIS.
- **Start Turbine:** Startet die Regelung der Turbine.
- **Stopp Turbinenseite:** Stoppt die Regelung der Turbine.
- **Drehzahl erhöhen:** Erhöht den Drehzahlsollwert.
- **Drehzahl verringern:** Verringert den Drehzahlsollwert.
- **Generatorschalter eingeschaltet:** Gibt die Rückmeldung an den ESTC BASIS das der Generatorschalter der Maschine geschlossen wurde.

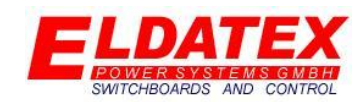

- **Netzschalter eingeschaltet:** Gibt die Rückmeldung an den ESTC BASIS das der Netzschalter der Maschine geschlossen wurde. Falls der Netzschalter nicht zugeordnet wird, geht der ESTC BASIS von einem dauerhaft geschlossenen Netzschalter aus.
- **Externen Drehzahlsollwert aktivieren:** Aktiviert den externen Drehzahlsollwert.
- **Überdrehzahltest Turbinenseite aktivieren**: Aktiviert den Überdrehzahltest der Turbine.

#### <span id="page-10-0"></span>**3.1.2 Digitalausgänge**

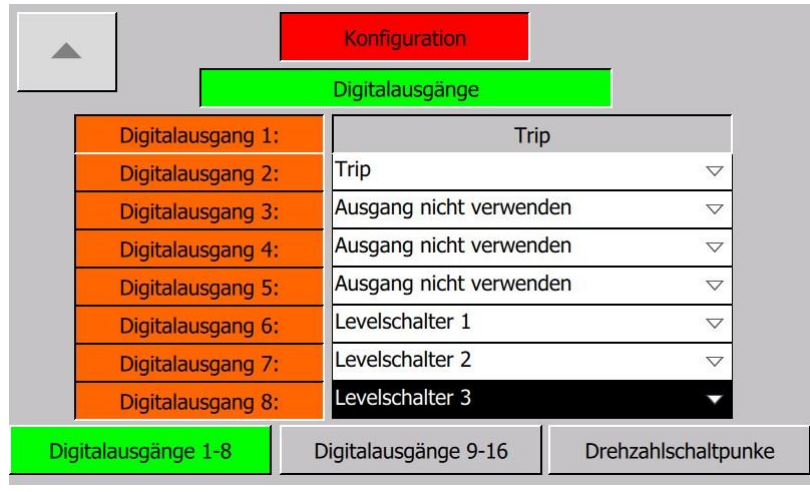

#### *Konfiguration – (1) Peripherie Ein/Ausgänge – Digitalausgänge 1-8*

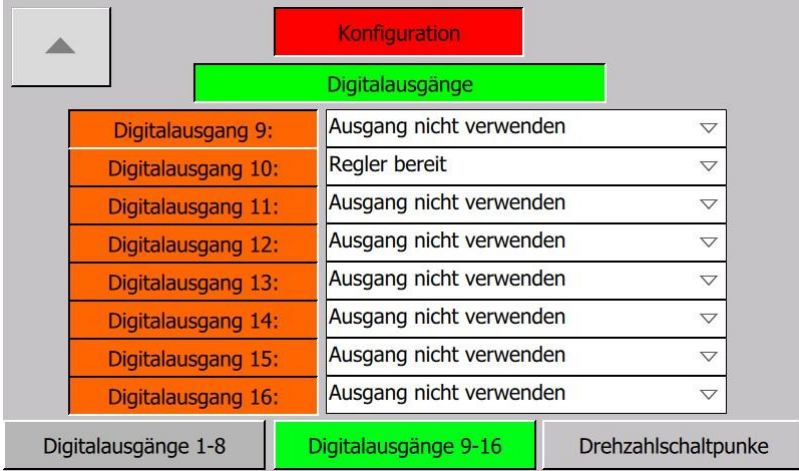

#### *Konfiguration – (1) Peripherie Ein/Ausgänge – Digitalausgänge 9-16*

Die Digitalausgangs Ebene umfasst die Parameter der Digitalen Ausgänge des ESTC BASIS. Es gibt 16 DigitalAusgänge wobei 15 davon frei parametrierbar sind. Der erste Digitalausgang ist mit der fest mit der Funktion "Trip" belegt. Die Digitalausgangs Ebene hat bis zu 3 Abteilungen.

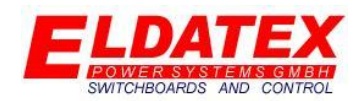

Die 15 Freiwählbaren Ausgänge können per Dropdown Menü mit einer der Folgenden Funktionen belegt werden:

- **Trip:** Signalisiert das mindestens eine Abschaltung am ESTC BASIS ansteht die nicht quittiert wurde.
- **Warnung:** Signalisiert das mindestens eine Warnung am ESTC BASIS ansteht die nicht quittiert wurde.
- **Regler bereit:** Signalisiert das der ESTC BASIS bereit ist um die Regelung zu starten.
- **Regler gestartet:** Signalisiert das der ESTC BASIS die Regelung gestartet hat.
- Regler HD Online: Signalisiert das der Drehzahlregler im "Online" Modus ist.
- **Überdrehzahltest aktiv:** Signalisiert das der Überdrehzahltest aktiv ist.
- **Überdrehzahl Trip HD:** Signalisiert ein Auslösen des Überdrehzahlschutzes .
- **Levelschalter 1:** Gib den Status des 1. Drehzahllevelschalters aus.
- **Levelschalter 2:** Gibt den Status des 2. Drehzahllevelschalters aus.
- **Levelschalter 3:** Gibt den Status des 3. Drehzahllevelschalters aus.
- **Drehzahl Sensorabweichung:** Signalisiert das eine Diskrepanz zwischen den einzelnen Drehzahlsensoren.
- **Drehzahl Sensorfehler:** Signalisiert das ein Ausfall der Drehzahlsensoren.
- **Externer Online droop >0%:** Signalisiert das der Externe Online droop größer als 0% ist.

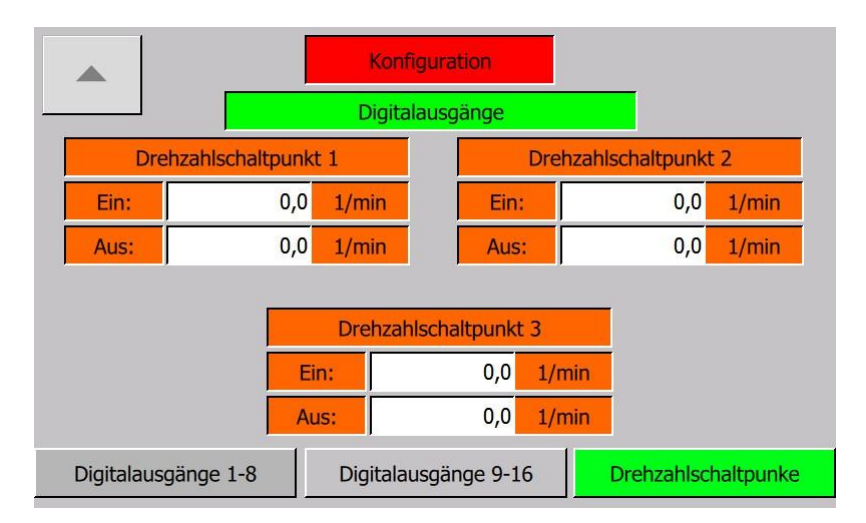

#### *Konfiguration – (1) Peripherie Ein/Ausgänge – Drehzahlschaltpunkte*

Falls einem der 15 frei wählbaren Digitalausgängen des ESTC BASIS einer der 3 Schaltpunkte zugeordnet wurde, steht die Abteilung "Drehzahlschaltpunkte" zur Verfügung. Die folgenden Parameter stehen zur Verfügung:

- **Aktueller Messwert:** Signalisiert die aktuell gemessene Drehzahl für den Schaltpunkt.
- **Einschaltwert (> Ausschaltwert):** Gibt den Schwellwert an der beim Überschreiten durch die gemessene Drehzahl den Schaltpunkt einschaltet.
- **Ausschaltwert (0 - Einschaltwert):** Gibt den Schwellwert an der beim Unterschreiten durch die gemessenen Drehzahl den Schaltpunkt ausschaltet.

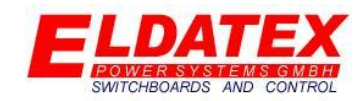

#### <span id="page-12-0"></span>**3.1.3 Analogeingänge**

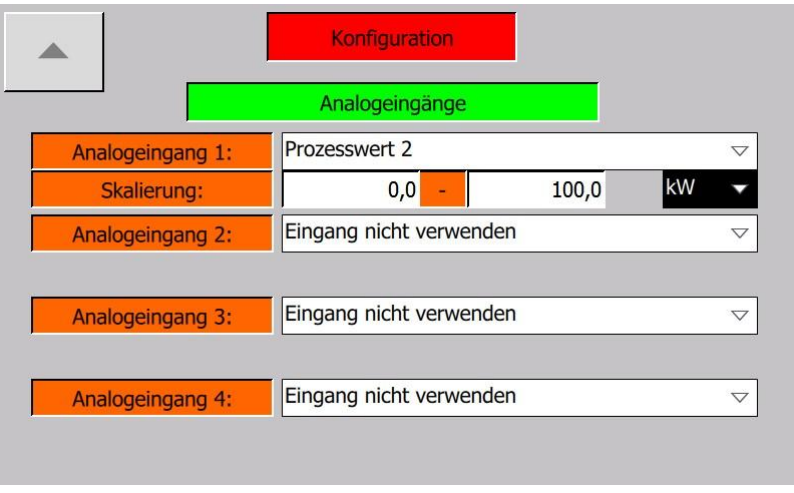

#### *Konfiguration – (1) Peripherie Ein/Ausgänge – Analogeingänge*

Die Analogeingangs Ebene umfasst die Parameter der Analogen Eingänge des ESTC BASIS. Es gibt 4 Analogeingänge die als 4-20mA ausgeführt sind.

Für die Eingänge wird bei Verwendung eine Skalierung angegeben die den Bereich des 4-20mA Signals darstellt. Für die Eingänge kann abhängig von der Art des ausgewählten Eingangs eine Einheit auszuwählen. Die folgenden Einheiten sind verfügbar und werden je nach Eingangsfunktion freigegeben:

- $\bullet$  -
- kW
- MW
- Bar
- psi
- kPa
- MPA
- Atm
- °C
- $^{\circ}$ F
- $\bullet$  t/h
- $\bullet$  kg/h
- g/h
- %
- $\bullet$  -1/min

Die Eingänge (4-20mA) können per Dropdown Menü mit einer der folgenden Funktionen belegt werden:

**Externer Drehzahlsollwert:** Externer Sollwert für die Drehzahlregelung.

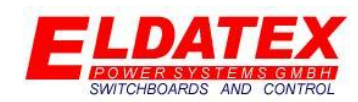

- **Externer Online droop:** Externer Sollwert der im Modus "Online" zusammen mit der aktuellen Drehzahl die Berechnung des Online Droop ermöglicht. Dieser Eingang kann genutzt werden um Beispielsweise einen Druckregler auf den ESTC Basis zu schalten.
- **Externer Maximalausgang:** Externe Begrenzung für den maximalen Regelausgang.

#### <span id="page-13-0"></span>**3.1.4 Analogausgänge**

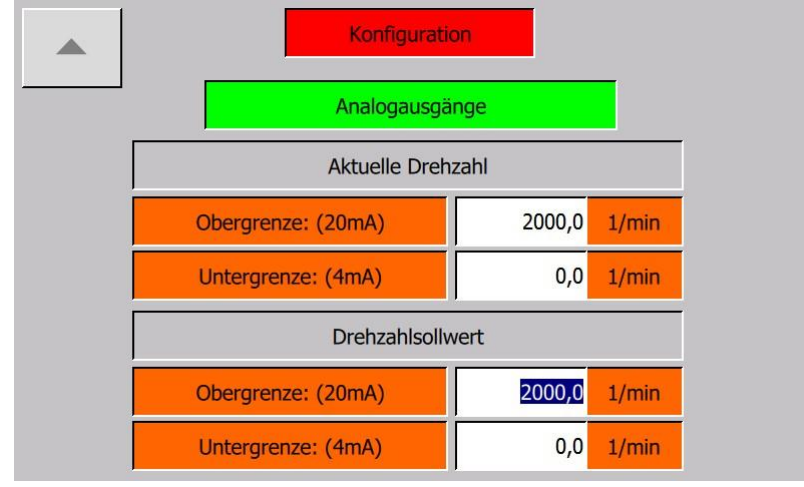

#### *Konfiguration – (1) Peripherie Ein/Ausgänge – Analogausgänge Drehzahlmessung*

Die Analogausgangs Ebene umfasst die Parameter der Analogen Ausgänge des ESTC BASIS. Es 5 Analogausgänge, wobei nur 3 Ausgänge für die Regelventile zugeordnet sind. Die anderen Eingänge sind fest belegt mit folgenden Funktionen:

- **Aktuelle Drehzahl:** Gibt die aktuelle Drehzahl aus. Das 4-20mA Signal wird auf den Bereich zwischen "Obergrenze (20mA)" und "Untergrenze ("4mA") skaliert.
- **Aktueller Drehzahlsollwert:** Gibt den aktuellen Drehzahlsollwert. Das 4-20mA Signal wird auf den Bereich zwischen "Obergrenze (20mA)" und "Untergrenze ("4mA") skaliert.

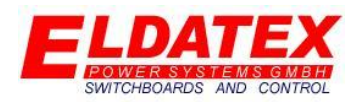

### <span id="page-14-0"></span>**3.2 Drehzahl**

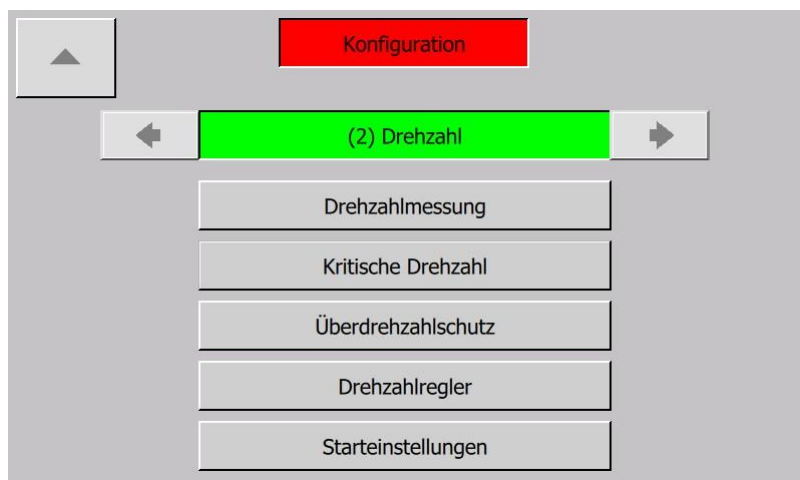

*Konfiguration – (2) Drehzahl*

In der Drehzahl Ebene werden alle Einstellungen bezüglich der Drehzahlerfassung, der Drehzahlregelung und der Drehzahlüberwachung parametriert. Sie hat folgende verfügbaren Unterebenen:

- Drehzahlmessung
- Kritische Drehzahl
- Überdrehzahlschutz
- Drehzahlregler Turbinenseite
- Starteinstellungen Turbinenseite

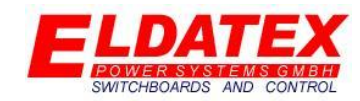

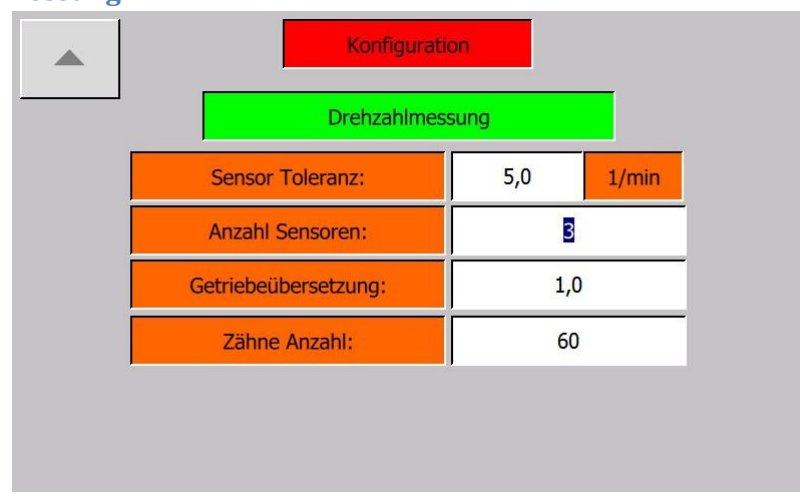

#### <span id="page-15-0"></span>**3.2.1 Drehzahlmessung**

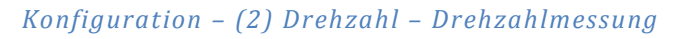

Die Drehzahlmessung Ebene enthält die Parameter der Drehzahlerfassung.

Die folgenden Parameter sind für die Drehzahlmessung vorhanden:

- **Sensor Toleranz (Min 0):** Gibt den Schwellwert an, der als Limit gilt um eine Diskrepanz zwischen den einzelnen Drehzahlsensoren festzustellen.
- **Anzahl Sensoren (1-3):** Gibt die Anzahl der Drehzahlsensoren an.
- **Getriebeübersetzung (Min 0,000001):** Gibt die Getriebeübersetzung der an. Wenn kein Getriebe vorhanden ist, oder die direkte Turbinendrehzahl genutzt werden soll, muss eine Getriebeübersetzung von 1,0 parametriert werden.
- **Zähne Anzahl (Min 1):** Gibt die Anzahl der Zähne am Impulsrad an.

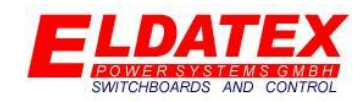

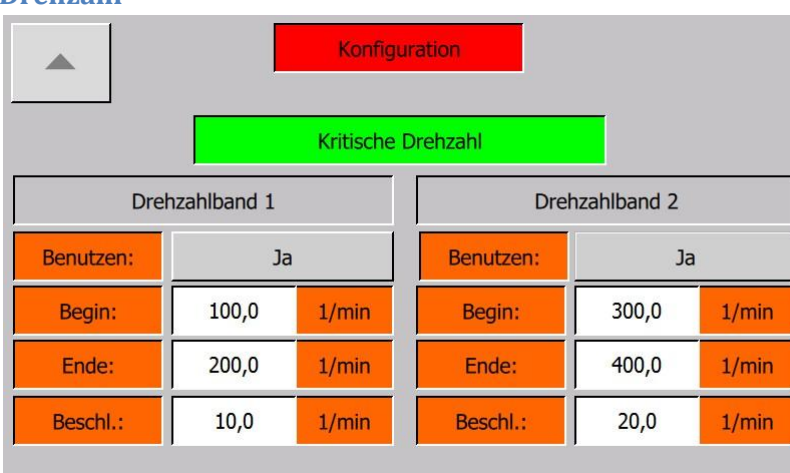

#### <span id="page-16-0"></span>**3.2.2 Kritische Drehzahl**

#### *Konfiguration – (2) Drehzahl – Kritische Drehzahl*

Die Kritische Drehzahl Ebene enthält die Parameter zur Festlegung von Kritischen Drehzahlbereichen der Turbine. Es können bis zu 2 Kritische Drehzahlbänder festgelegt werden.

Die folgenden Parameter sind für jedes kritische Drehzahlband vorhanden:

- **Benutzen (Ja/Nein):** Gibt ob das jeweilige Kritische Drehzahlband verwendet werden soll.
- **Begin(0-Ende):** Parametriert den Anfang des kritischen Drehzahlbandes.
- **Ende(Begin - Nenndrehzahl):** Parametriert das Ende des kritischen Drehzahlbandes.
- **Beschl.(Min 0):** Parametriert die Beschleunigung des Drehzahlsollwertes während das Kritische Drehzahlband aktiv ist.

#### Funktion

Die Funktion des Kritischen Drehzahlbandes kann genutzt werden um während des Startvorgangs der Turbine ein Kritisches Drehzahlband schnell zu durchfahren. Dazu wird für den Drehzahlsollwert im Bereich zwischen "Begin" und "Ende" des kritischen Drehzahlbandes die Beschleunigung auf "Beschl." festgelegt und überschreib für diese Zeit die Beschleunigungswerte der Startrampe.

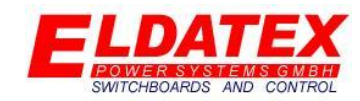

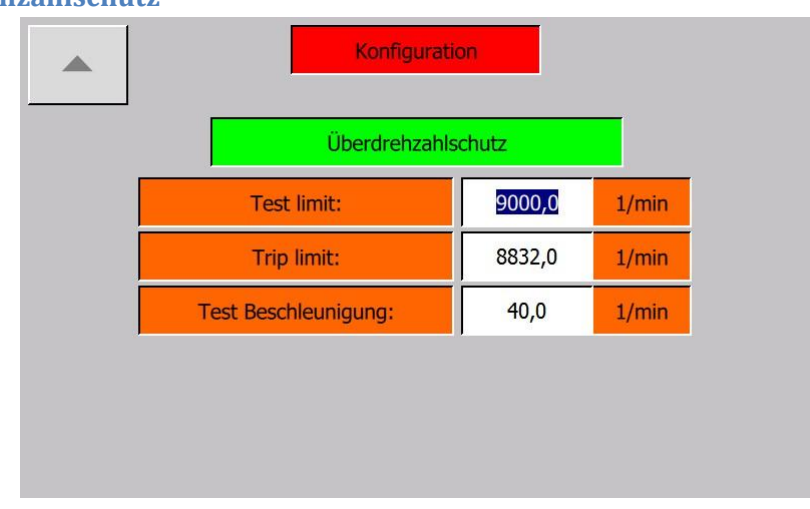

#### <span id="page-17-0"></span>**3.2.3 Überdrehzahlschutz**

*Konfiguration – (2) Drehzahl – Überdrehzahlschutz*

Die Überdrehzahlschutz Ebene enthält die Parameter zum Schutz der Turbine und zum Test des Überdrehzahlsystems.

Die folgenden Parameter sind für den Überdrehzahlschutz vorhanden:

- **Test Limit:** Parametriert den Wert auf den der Drehzahlsollwert während des aktivierten Überdrehzahltests angehoben wird.
- **Trip Limit:** Parametriert den Wert der bei Überschreiten durch die gemessene Drehzahl zum Abschalten der Regelung führt.
- **Test Beschleunigung:** Parametriert die Beschleunigung mit der der Drehzahlsollwert während des aktivierten Überdrehzahltests angehoben wird.

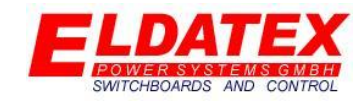

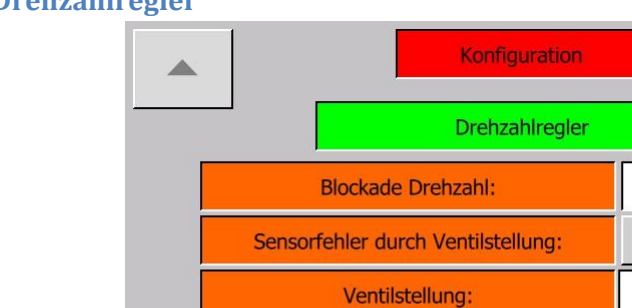

Sensorfehler durch Zeit:

Verzögerung:

Drehzahlregler 1

#### <span id="page-18-0"></span>**3.2.4 Drehzahlregler**

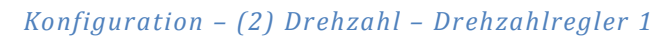

 $20,0$ 

Ja

40,0

Ja

 $20,0$ 

Drehzahlregler 2

 $1/min$ 

 $\frac{1}{2}$ 

sek

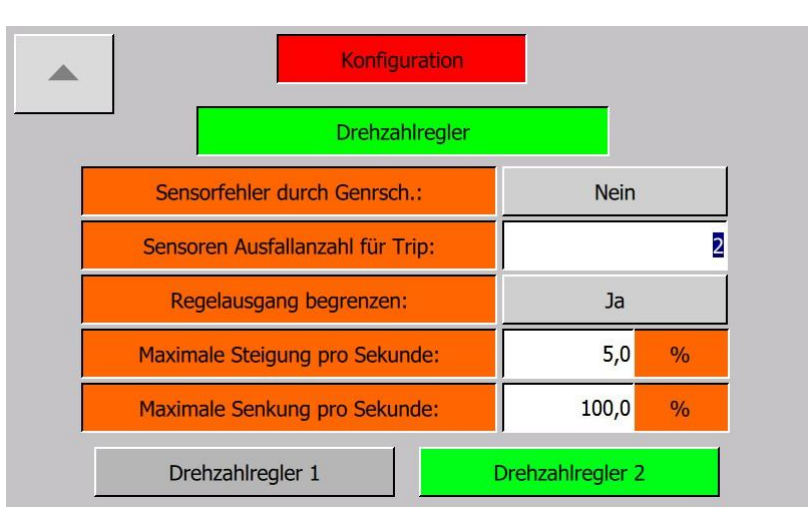

*Konfiguration – (2) Drehzahl – Drehzahlregler 2*

Die Drehzahlregler Ebene enthält die Parameter zur Regelung der Drehzahl und zum Schutz vor Drehzahlsensorausfällen.

Die folgenden Parameter sind für den Drehzahlregler vorhanden:

- **Blockade Drehzahl (Min 0):** Parametriert den Schwellwert des Drehzahlsollwertes der zur Aktivierung der Regelung führt. Drehzahlsollwerte die kleiner als dieser Wert sind werden ignoriert. Darüber hinaus der Parameter auch als Schwellwert zur Aktivierung der Drehzahlsensor Diskrepanz Überwachung verwendet.
- **Sensorfehler durch Ventilstellung(Ja/Nein):**Parametriert ob ein Ausfall der Drehzahlsensoren durch überschreiten einer Ventilstellung überwacht werden soll. Wenn die Ventilstellung größer als der parametrierte Schwellwert ist, muss die gemessene Drehzahl mindestens 20 -1/min betragen.

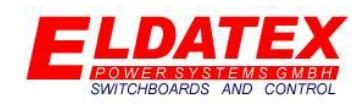

- **Ventilstellung (1-99%):** Parametriert den Schwellwert für die Sensorfehlerüberwachung durch die Ventilstellung.
- **Sensorfehler durch Zeit(Ja/Nein):** Parametriert ob ein Ausfall der Drehzahlsensoren durch Ablaufen einer Zeit nach dem Startbefehl überwacht werden soll. Wenn die parametrierte Zeit abgelaufen ist, muss die gemessene Drehzahl mindestens 20 -1/min betragen.
- **Verzögerung:** Parametriert die Zeit für die Sensorfehlerüberwachung durch Zeit.
- **Sensorfehler durch Generatorsch. (Ja/Nein):** Parametriert ob ein Ausfall der Drehzahlsensoren durch die Rückmeldung des geschlossenen Generatorschalters überwacht werden soll. Wenn die Rückmeldung des geschlossenen Generatorschalters den Wert "1" beträgt, muss die gemessene Drehzahl mindestens 20 -1/min betragen.
- **Sensoren Ausfallanzahl für Trip (0-Anzahl Sensoren):** Parametriert wie viele Drehzahlsensorausfälle zum Abschalten der Regelung führen. Wenn der Wert 0 parametriert wurde, kommt es zu keiner Abschaltung durch einen Drehzahlsensorausfall.

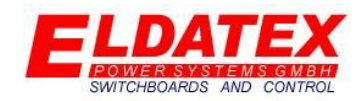

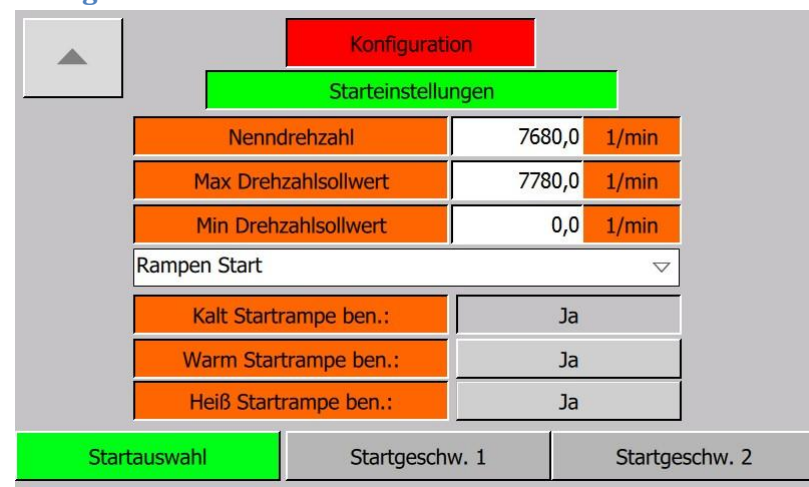

#### <span id="page-20-0"></span>**3.2.5 Starteinstellung**

#### *Konfiguration – (2) Drehzahl – Starteinstellungen – Startauswahl*

Die Starteinstellung Ebene enthält die Parameter zum Starten der Drehzahlregelung. Die Starteinstellung Ebene hat 3 Abteilungen auf der die Parameter aufgeteilt sind.

Die folgenden Parameter sind für die Starteinstellungen in der Abteilung "Startauswahl" vorhanden:

- **Nenndrehzahl:** Parametriert die Nenndrehzahl der Maschine. Die Nenndrehzahl bezieht sich auf den Messwert nachdem er mit der Getriebeübersetzung verrechnet wurde.
- **Max Drehzahlsollwert:** Parametriert den Maximal zulässigen Drehzahlsollwert im Betrieb.
- **Min Drehzahlsollwert:** Parametriert den Minimal zulässigen Drehzahlsollwert im Betrieb. Die Begrenzung beginnt, wenn der aktuelle Drehzahlsollwert den Wert "Min Drehzahlsollwert" überschreitet. Danach ist bis zum nächsten Start kein Unterschreiten des Schwellwertes möglich.
- **Start typ Vorwahl:** Wählt die Art der Startrampe aus. Der folgenden Startrampen sind verfügbar:
	- o **Manueller Start:** Bei einem Manuellen Start, muss der Drehzahlsollwert manuell eingegeben werden.
	- o **Direkter Start:** Bei einem Direkten Start gibt es 2 verschiedene Möglichkeiten:
		- **Beschleunigung:** Der Drehzahlsollwert wird mit einer parametrierten Beschleunigung auf Nenndrehzahl erhöht.
		- **Zeit:** Der Drehzahlsollwert wird in einer parametrierten Zeit von 0 -1/min auf Nenndrehzahl erhöht.
	- o **Rampen Start:** Bei einem Rampen Start werden bis zu 6 Haltepunkte angefahren bevor die Turbine die Nenndrehzahl erreicht. Es können bis zu 3 verschiedene Rampen parametriert werden, die je nach Stillstands Zeit automatisch aktiviert werden:
		- **Kaltstartrampe**
		- **Warmstartrampe**
		- **Heißstartrampe**

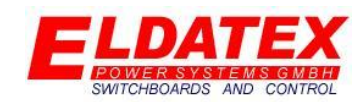

- o **Externer Sollwert:** Bei einem Externen Sollwert, muss der Drehzahlsollwert dem ESTC BASIS per 4-20mA Eingang oder per Kommunikation gegeben werden.
- Kaltstartrampe benutzen: Wenn "Rampen Start" ausgewählt wurde, wird die Kaltstartrampe automatisch aktiviert.
- Warmstartrampe benutzen: Wenn "Rampen Start" ausgewählt wurde, kann parametriert werden ob eine 2. Rampe benutzt werden soll.
- Heißstartrampe benutzen: Wenn "Rampen Start" ausgewählt wurde, kann parametriert werden ob eine 3. Rampe genutzt werden soll. Diese Rampe ist nur verfügbar wenn "Warmstartrampe benutzen" auf "Ja" parametriert wurde.

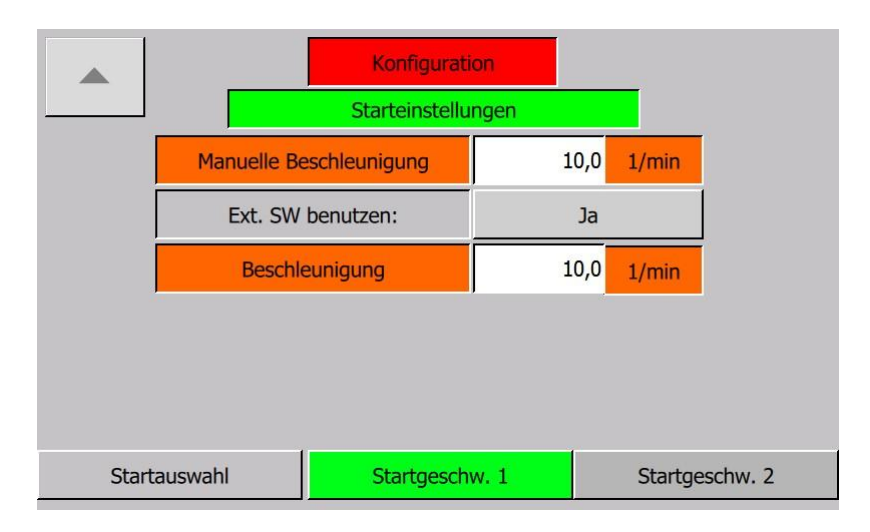

*Konfiguration – (2) Drehzahl – Starteinstellungen– Startgeschwindigkeit 1*

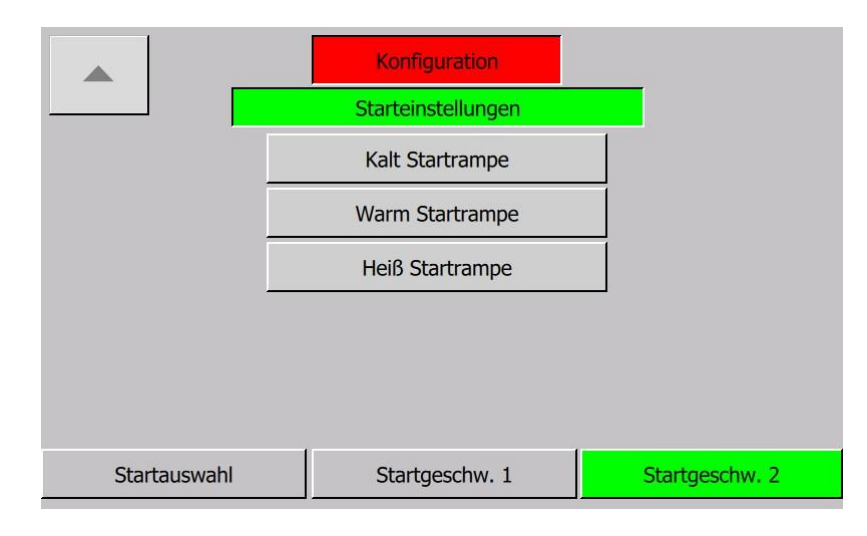

*Konfiguration – (2) Drehzahl – Starteinstellungen– Startgeschwindigkeit 1*

Die folgenden Parameter sind für die Starteinstellungen in den Abteilungen "Startgeschwindigkeit 1" und "Startgeschwindigkeit 2" vorhanden:

 **Manuelle Drehzahlverstellung-Beschleunigung:** Parametriert die Beschleunigung des Drehzahlsollwertes für Manuelle Drehzahlverstellungen.

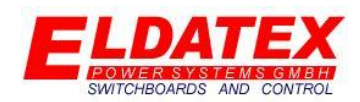

- **Ext. Drehzahlsollwert benutzen:** Parametriert ob ein externer Drehzahlsollwert verwendet werden kann.
- **Beschleunigung:** Parametriert die Beschleunigung mit der der Externe Drehzahlsollwert verwendet wird.
- **Direktstarttyp(Beschleunigung/Zeit):** Parametriert ob bei einem Direktstart ein Beschleunigungswert parametriert werden soll, oder ob die Zeit die gebraucht wird von 0 - 1/min bis zur Nenndrehzahl parametriert werden soll.
- **Beschleunigung/Zeit:** Abhängig von der Parametrierung "Direktstarttyp", parametriert der Wert die Geschwindigkeit bzw. Zeit für die Direktstartrampe.
- **Kalt Startrampe:** Öffnet das Kalt Startrampe Ebene.
- **Warm Startrampe:** Öffnet das Warm Startrampe Ebene.
- **Heiß Startrampe:** Öffnet das Heiß Startrampe Ebene.

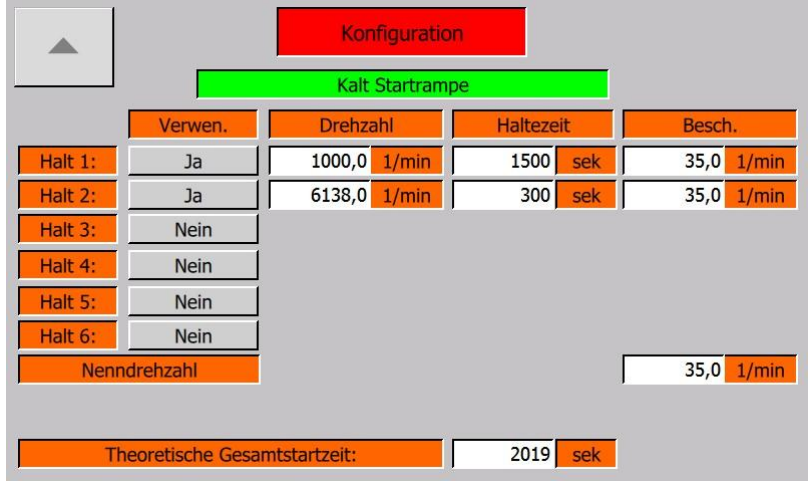

#### *Konfiguration – (2) Drehzahl – Starteinstellungen 3 – Kaltstartrampe*

Die Kaltstartrampen Ebene enthält die kalte Anfahrkurve für den Startvorgang der Turbine. Die ,Kaltstartrampe ist aktiv wenn entweder Warm und Heißstartrampe abgelaufen sind oder nicht verwendet werden. Die Kaltstartrampe umfasst bis zu 6 Haltepunkte und die Beschleunigung zur Nenndrehzahl. Die folgenden Parameter sind jeweils vorhanden:

- **Verwendung:** Legt fest ob der Halteschritt verwendet werden soll.
- **Drehzahl:** Legt die Drehzahl bei der der Halterschritt erfolgen soll fest.
- **Haltezeit:** Legt die Zeit fest wie lange der Halteschritt aktiv ist.
- **Beschleunigung:** Legt die Beschleunigung des Drehzahlsollwertes fest mit der er auf den Haltepunkt beschleunigt.

Zusätzlich gibt es noch folgende Parameter die für die gesamte Kaltstartrampe sind:

 **Theoretische Gesamtstartzeit:** Zeigt die errechnete Zeit an die gebraucht wird um den Drehzahlsollwert von 0 -1/min auf Nenndrehzahl zu erhöhen.

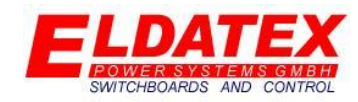

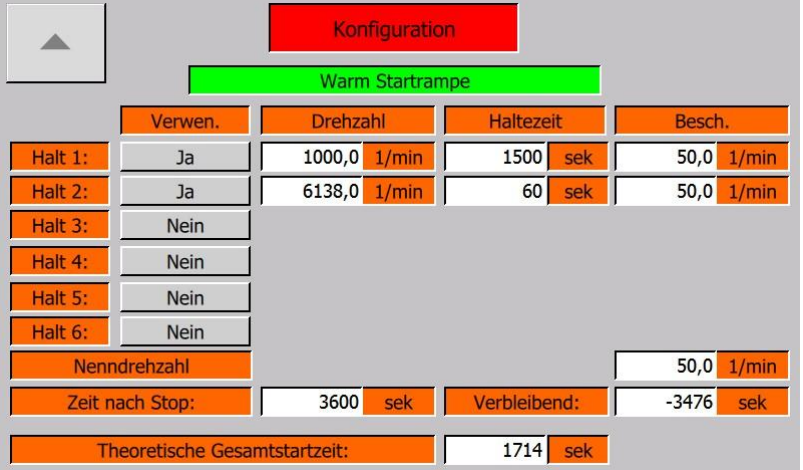

#### *Konfiguration – (2) Drehzahl – Starteinstellungen 3 – Warmstartrampe*

Die Warmstartrampen Ebene enthält die warme Anfahrkurve für den Startvorgang der Turbine. Die Warmstartrampe ist aktiv wenn entweder die Heißstartrampe abgelaufen verwendet wird und die Ablaufzeit der Warmstartrampe noch aktiv ist. Die Warmstartrampe umfasst bis zu 6 Haltepunkte und die Beschleunigung zur Nenndrehzahl. Die folgenden Parameter sind jeweils vorhanden:

- **Verwendung:** Legt fest ob der Halteschritt verwendet werden soll.
- **Drehzahl:** Legt die Drehzahl bei der der Halterschritt erfolgen soll fest.
- **Haltezeit:** Legt die Zeit fest wie lange der Halteschritt aktiv ist.
- **Beschleunigung:** Legt die Beschleunigung des Drehzahlsollwertes fest mit der er auf den Haltepunkt beschleunigt.

Zusätzlich gibt es noch folgende Parameter die für die gesamte Warmstartrampe sind:

- **Theoretische Gesamtstartzeit:** Zeigt die errechnete Zeit an die gebraucht wird um den Drehzahlsollwert von 0 -1/min auf Nenndrehzahl zu erhöhen.
- **Zeit nach Stopp:** Parametriert die Zeit für die die Warmstartrampe nach dem Stopp der Turbine und ablaufen der Heißstartrampe aktiv ist. Zum aktivieren der Warmstartrampe muss die Turbine beim letzten Start die Nenndrehzahl erreicht haben.
- **Verbleibend:** Zeigt die verbleibende Ablaufzeit der Warmstartrampe an. Nach Ablauf der Ablaufzeit wird die Warmstartrampe deaktiviert und die Kaltstartrampe aktiviert.

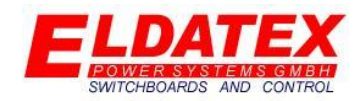

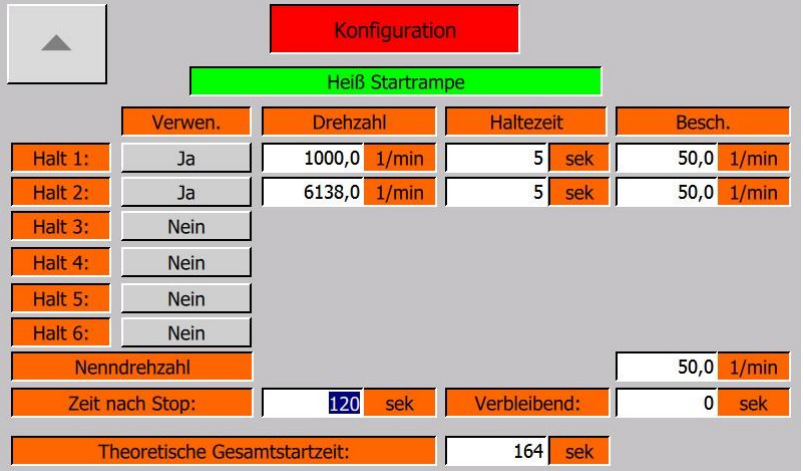

#### *Konfiguration – (2) Drehzahl – Starteinstellungen 3 – Heißstartrampe*

Die Heißstartrampen Ebene enthält die heiße Anfahrkurve für den Startvorgang der Turbine. Die Heißstartrampe ist aktiv wenn die Ablaufzeit der Heißstartrampe noch aktiv ist. Die Heißstartrampe umfasst bis zu 6 Haltepunkte und die Beschleunigung zur Nenndrehzahl. Die folgenden Parameter sind jeweils vorhanden:

- **Verwendung:** Legt fest ob der Halteschritt verwendet werden soll.
- **Drehzahl:** Legt die Drehzahl bei der der Halterschritt erfolgen soll fest.
- **Haltezeit:** Legt die Zeit fest wie lange der Halteschritt aktiv ist.
- **Beschleunigung:** Legt die Beschleunigung des Drehzahlsollwertes fest mit der er auf den Haltepunkt beschleunigt.

Zusätzlich gibt es noch folgende Parameter die für die gesamte Heißstartrampe sind:

- **Theoretische Gesamtstartzeit:** Zeigt die errechnete Zeit an die gebraucht wird um den Drehzahlsollwert von 0 -1/min auf Nenndrehzahl zu erhöhen.
- **Zeit nach Stopp:** Parametriert die Zeit für die die Heißstartrampe nach dem Stopp der Turbine und ablaufen der Heißstartrampe aktiv ist. Zum aktivieren der Warmstartrampe muss die Turbine beim letzten Start die Nenndrehzahl erreicht haben.
- **Verbleibend:** Zeigt die verbleibende Ablaufzeit der Heißstartrampe an. Nach Ablauf der Ablaufzeit wird die Heißstartrampe deaktiviert und die Warmstartrampe aktiviert.

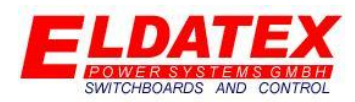

### <span id="page-25-0"></span>**3.3 Prozess**

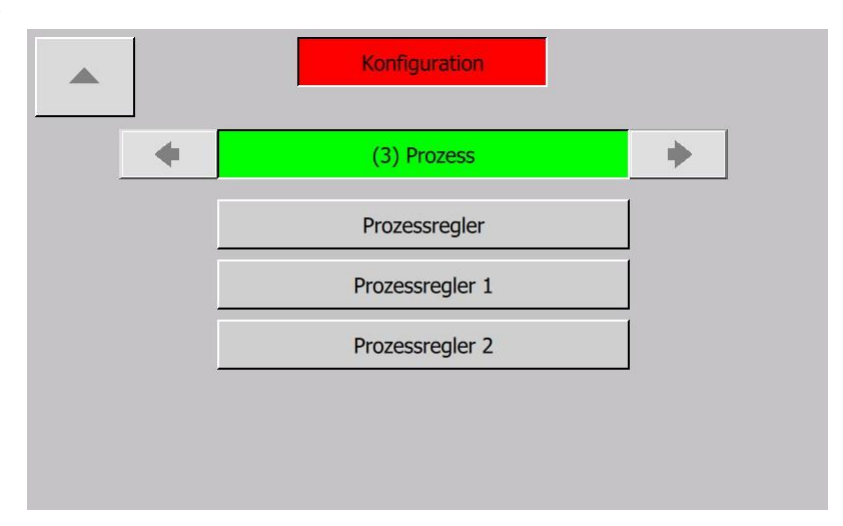

*Konfiguration – (3) Prozess*

In der Prozess Ebene werden alle Einstellungen bezüglich der Prozessregelung im Netzparallelbetrieb parametriert. Diese Ebene ist nur verfügbar wenn die Option "Plus" aktiviert ist. Sie hat folgende verfügbaren Unterebenen:

- Prozessregler
- Prozessregler 1
- Prozessregler 2

#### <span id="page-25-1"></span>**3.3.1 Prozessregler**

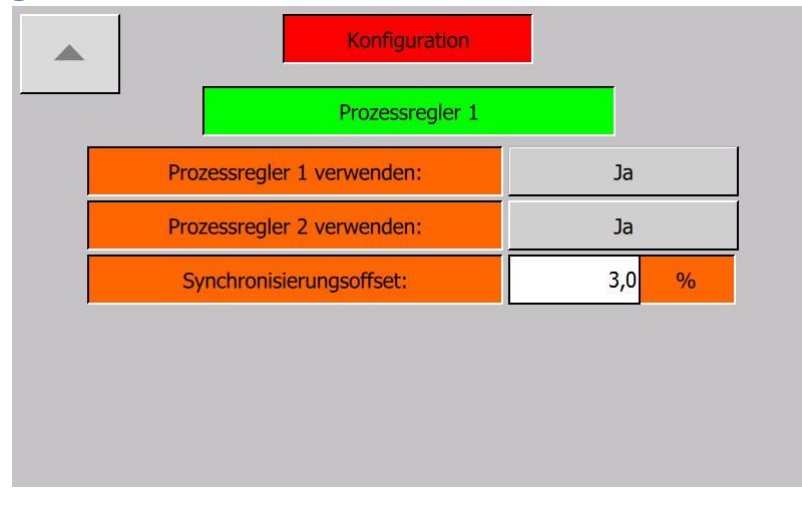

#### *Konfiguration – (3) Prozessregler*

In der Prozessregler Ebene werden die zu verwendenden Prozessregler aktiviert . Die verfügbaren Parameter sind:

- **Prozessregler 1 verwenden:** Legt fest ob der Vordruckregler verwendet werden soll.
- **Prozessregler 1 verwenden:** Legt fest ob der Nachdruckregler verwendet werden soll.
- **Synchronisierungsoffset:** Legt fest um wie viel Prozent der Regelausgang nach dem Wechsel von Offline zum Online Modus erhöht werden soll. Dies kann genutzt werden um direkt eine

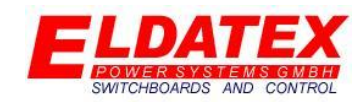

bestimmte Last aufzunehmen ohne auf ein Eingreifen der Regelung zu warten und somit eine Rückleistung zu riskieren.

#### <span id="page-26-0"></span>**3.3.2 Prozessregler 1**

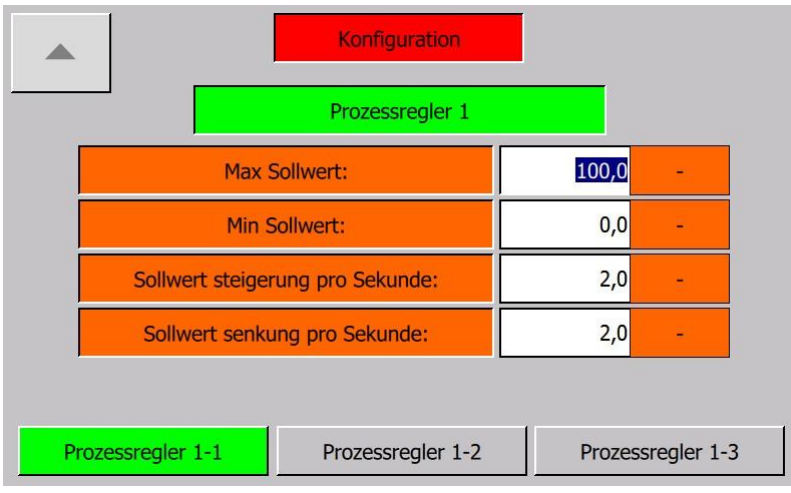

*Konfiguration – (3) Prozessregler 1-1*

Die Prozessregler 1 Ebene der Prozessregler enthält die Parameter des Prozessregler 1. Sie Besteht aus 3 Abteilungen. Prozessregler 1 regelt im Onlinemodus einen Parametrierten Prozesswert.

Die Abteilung 1 enthält die Parameter zur Begrenzung der Sollwerteingaben. Die verfügbaren Parameter sind:

- **Max Sollwert:** Legt den Maximal zulässigen Sollwert fest.
- **Min Sollwert:** Legt den Minimal zulässigen Sollwert fest.
- **Sollwert Steigerung pro Sekunde:** Legt die Geschwindigkeit fest mit der der Sollwert in positiver Richtung verändert wird.
- **Sollwert Senkung pro Sekunde:** Legt die Geschwindigkeit fest mit der der Sollwert in negativer Richtung verändert wird.

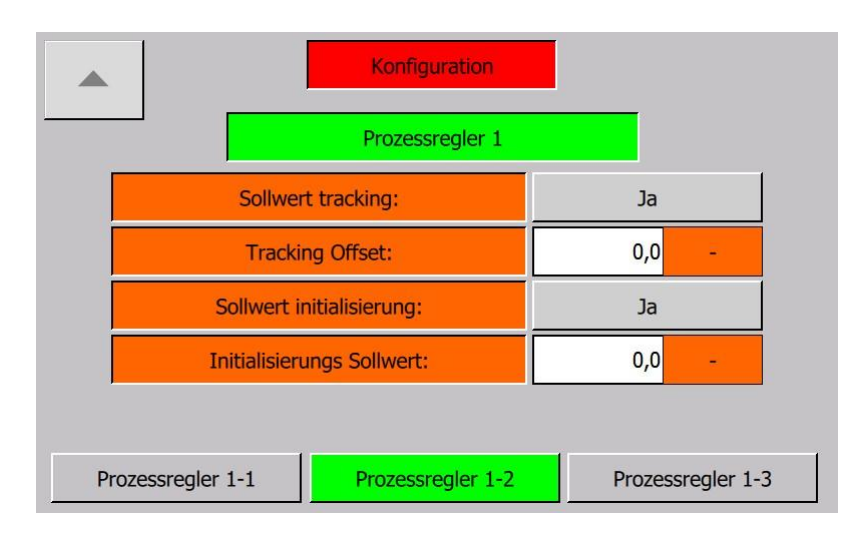

*Konfiguration – (3) Prozessregler 1-2*

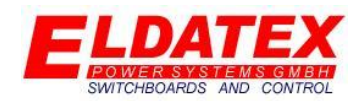

Die Abteilung 2 enthält die Parameter zur Begrenzung der Sollwerteingaben. Die verfügbaren Parameter sind:

- **Sollwert tracking:** Legt fest ob bei deaktivierter Regelung der aktuelle Istwert als Sollwert gesichert werden soll.
- **Tracking Offset:** Falls Sollwert tracking parametriert wurde, legt dieser Parameter fest ob es einen Offset auf den aktuellen Istwert gibt. Beispiel:
	- o **Istwert:** 10,0Bar
	- o **Offset:** -0,1Bar
	- o **Sollwert:** 9,9Bar
- **Sollwert initialisierung:** Legt fest ob vor dem Start der Turbine ein fester Sollwert geschrieben werden soll. Sobald die Turbine gestartet wurde, kann der Sollwert verändert werden. Es ist nicht nötig dass die Regelung aktiv ist, es reicht dass die Drehzahlregelung der Turbine gestartet wurde.
- **Initialisierung Sollwert:** Falls Sollwert Initialisierung Sollwert parametriert wurde, legt dieser Parameter fest auf welchen Wert der Sollwert gesetzt wird.

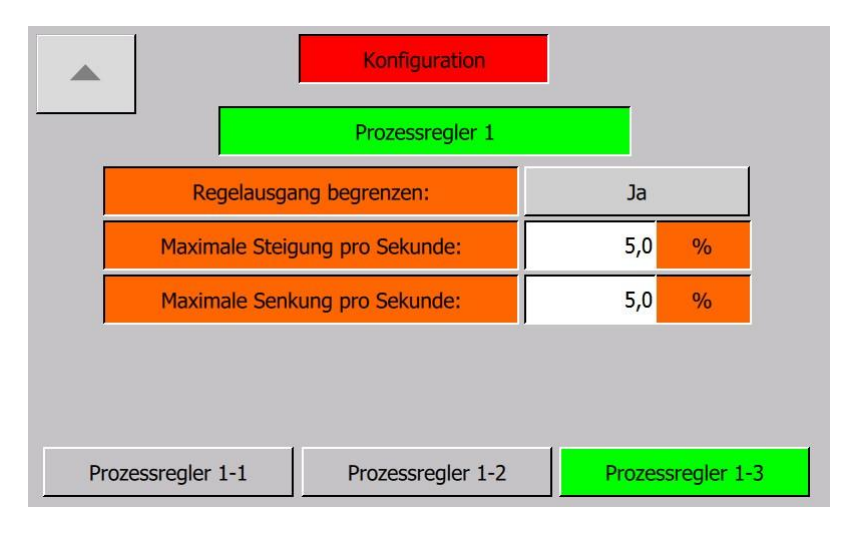

*Konfiguration – (3) Prozessregler 1-3*

Die Abteilung 3 enthält die Parameter zur Begrenzung der Sollwerteingaben. Die verfügbaren Parameter sind:

- **Regelausgang begrenzen:** Legt fest ob die Änderungsgeschwindigkeit des Regelausgangs begrenzt werden soll.
- **Maximale Steigerung pro Sekunde:** Falls die Begrenzung der Änderungsgeschwindigkeit des Regelausgangs parametriert wurde, legt dieser Parameter fest in welcher Geschwindigkeit der Regelausgang maximal pro Sekunde erhöht wird.
- **Minimale Steigerung pro Sekunde:** Falls die Begrenzung der Änderungsgeschwindigkeit des Regelausgangs parametriert wurde, legt dieser Parameter fest in welcher Geschwindigkeit der Regelausgang maximal pro Sekunde verringert wird.

.

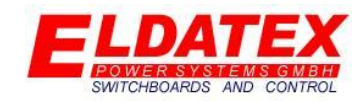

<span id="page-28-0"></span>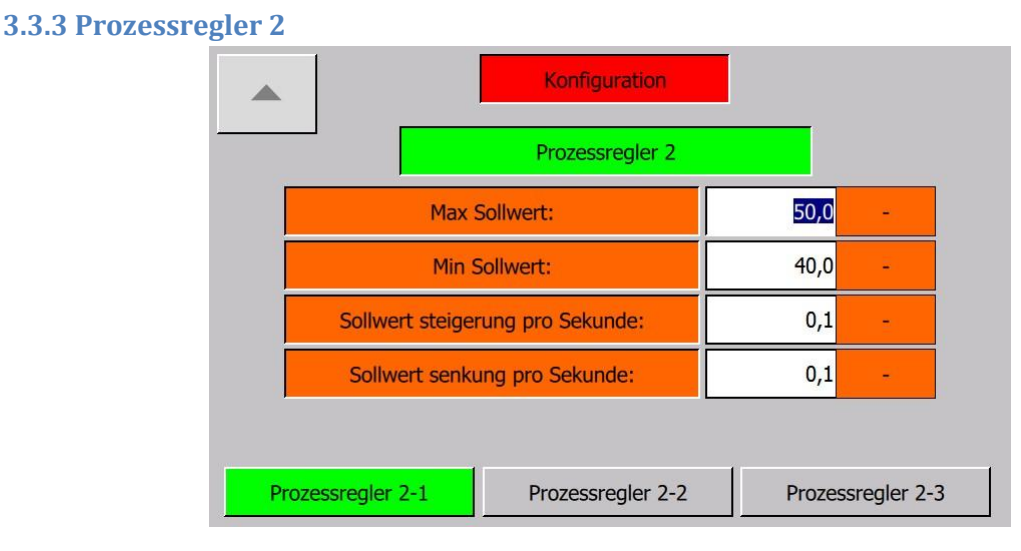

*Konfiguration – (3) Prozessregler 2-1*

Die Prozessregler 1 Ebene der Prozessregler enthält die Parameter des Prozessregler 1. Sie Besteht aus 3 Abteilungen. Prozessregler 1 regelt im Onlinemodus einen Parametrierten Prozesswert.

Die Abteilung 1 enthält die Parameter zur Begrenzung der Sollwerteingaben. Die verfügbaren Parameter sind:

- **Max Sollwert:** Legt den Maximal zulässigen Sollwert fest.
- **Min Sollwert:** Legt den Minimal zulässigen Sollwert fest.
- **Sollwert Steigerung pro Sekunde:** Legt die Geschwindigkeit fest mit der der Sollwert in positiver Richtung verändert wird.
- **Sollwert Senkung pro Sekunde:** Legt die Geschwindigkeit fest mit der der Sollwert in negativer Richtung verändert wird.

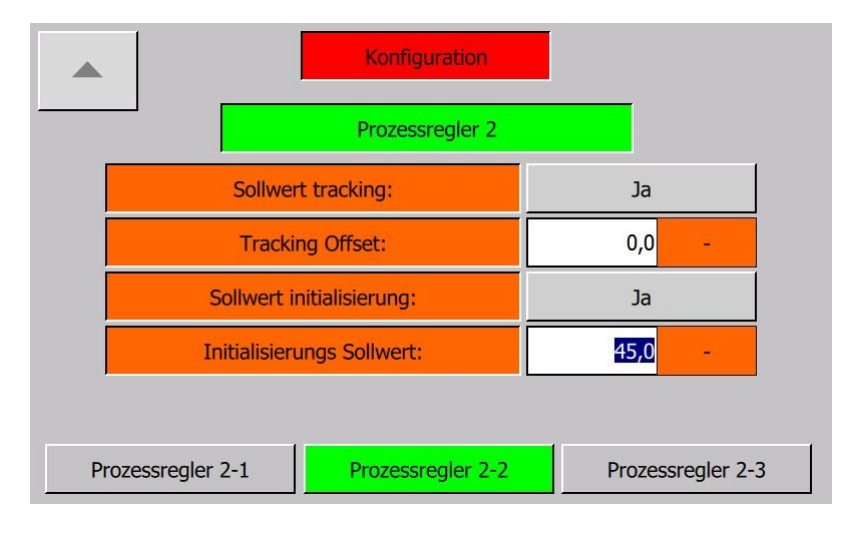

*Konfiguration – (3) Prozessregler 2-2*

Die Abteilung 2 enthält die Parameter zur Begrenzung der Sollwerteingaben. Die verfügbaren Parameter sind:

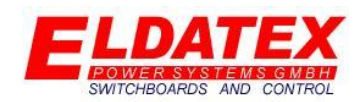

- **Sollwert tracking:** Legt fest ob bei deaktivierter Regelung der aktuelle Istwert als Sollwert gesichert werden soll.
- **Tracking Offset:** Falls Sollwert tracking parametriert wurde, legt dieser Parameter fest ob es einen Offset auf den aktuellen Istwert gibt. Beispiel:
	- o **Istwert:** 10,0Bar
	- o **Offset:** -0,1Bar
	- o **Sollwert:** 9,9Bar
- **Sollwert initialisierung:** Legt fest ob vor dem Start der Turbine ein fester Sollwert geschrieben werden soll. Sobald die Turbine gestartet wurde, kann der Sollwert verändert werden. Es ist nicht nötig dass die Regelung aktiv ist, es reicht dass die Drehzahlregelung der Turbine gestartet wurde.
- **Initialisierung Sollwert:** Falls Sollwert Initialisierung Sollwert parametriert wurde, legt dieser Parameter fest auf welchen Wert der Sollwert gesetzt wird.

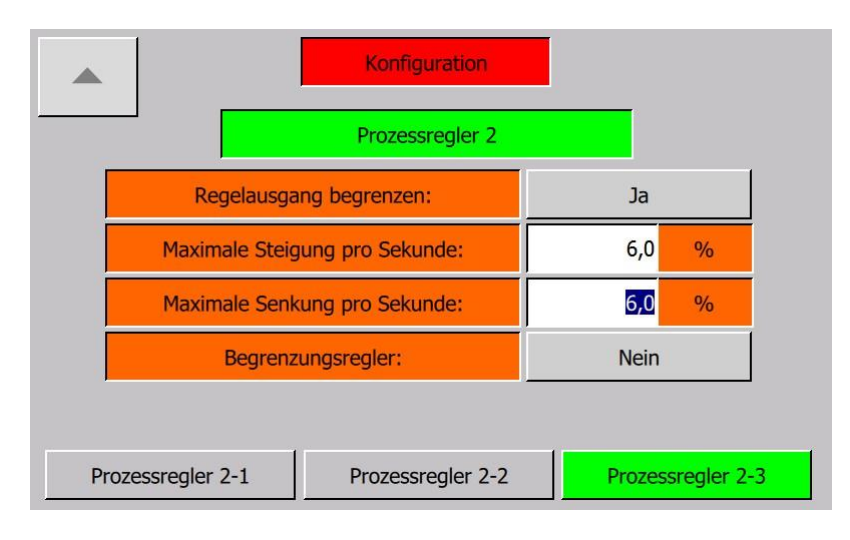

*Konfiguration – (3) Prozessregler 2-3*

Die Abteilung 3 enthält die Parameter zur Begrenzung der Sollwerteingaben. Die verfügbaren Parameter sind:

- **Regelausgang begrenzen:** Legt fest ob die Änderungsgeschwindigkeit des Regelausgangs begrenzt werden soll.
- **Maximale Steigerung pro Sekunde:** Falls die Begrenzung der Änderungsgeschwindigkeit des Regelausgangs parametriert wurde, legt dieser Parameter fest in welcher Geschwindigkeit der Regelausgang maximal pro Sekunde erhöht wird.
- **Minimale Steigerung pro Sekunde:** Falls die Begrenzung der Änderungsgeschwindigkeit des Regelausgangs parametriert wurde, legt dieser Parameter fest in welcher Geschwindigkeit der Regelausgang maximal pro Sekunde verringert wird.
- **Begrenzungsregler:** Legt fest ob der Prozessregler 2 als Begrenzungsregler oder als normaler Prozessregler arbeiten soll.

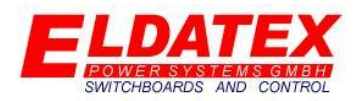

### <span id="page-30-0"></span>**3.5 Ventile**

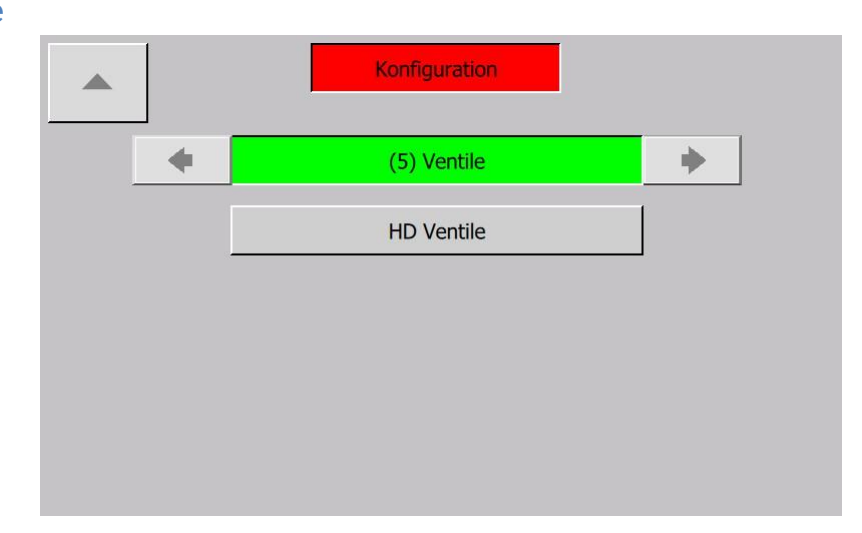

In der Ventil Ebene werden alle Grundeinstellungen bezüglich der Regelventilansteuerung parametriert. Sie hat die folgenden verfügbaren Unterebenen:

• HD Ventile

<span id="page-30-1"></span>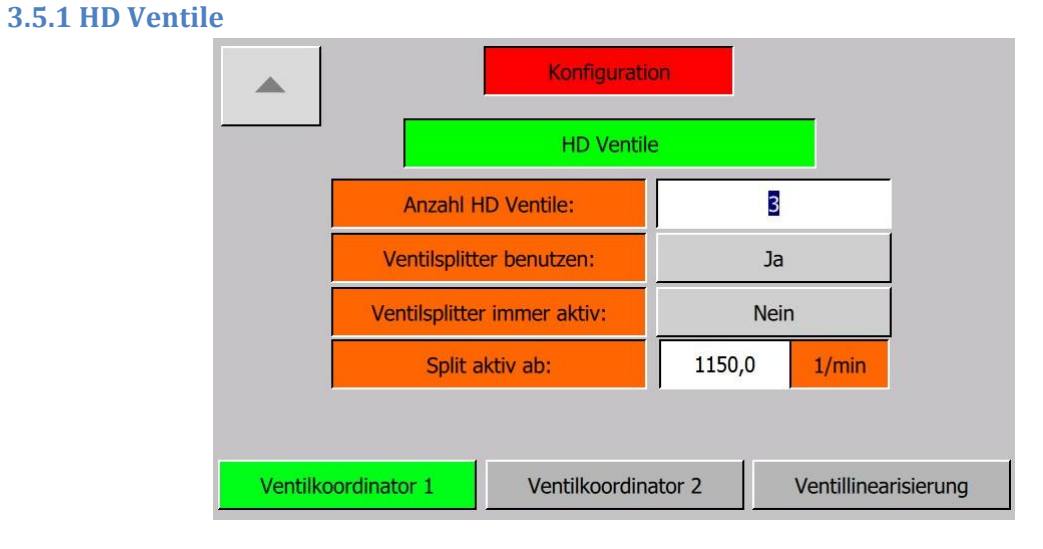

*Konfiguration – (5) Ventile – HD Ventile - Ventilkoordinator 1*

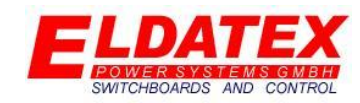

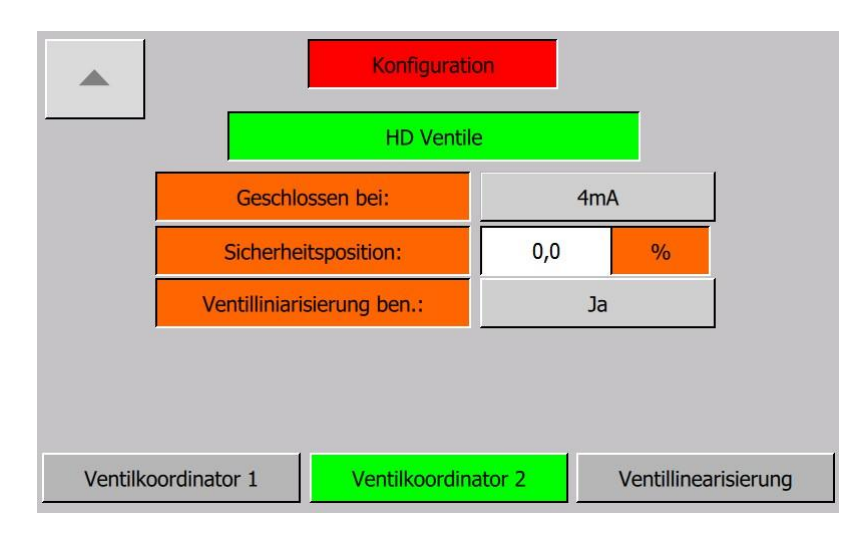

*Konfiguration – (5) Ventile – HD Ventile - Ventilkoordinator 2*

Die HD Ventil Ebene umfasst die Parameter der HD Regelventile. Sie hat bis zu 3 Abteilungen. Die Abteilungen "Ventilkoordinator 1" und "Ventilkoordinator 2" ist immer verfügbar, wobei die Abteilung "Ventillinearisierung" nur verfügbar ist wenn der Parameter "Linearisierung benutzen" auf "Ja" eingestellt wurde.

Die folgenden Parameter sind im HD Ventilkoordinator vorhanden:

- **Anzahl Ventile (1-3):** Gibt die Anzahl der Regelventile an die für die Regelung vorgesehen sind.
- **Ventilsplitter benutzen (Ja/Nein):** Gibt an ob ein Ventilplitter genutzt werden soll. Dies ist nur möglich wenn mehr als 1 Ventil unter "Anzahl Ventile" angegeben wurde. Bei aktiviertem Ventilsplitter, wird das Ausgangssignal der Regelstufe auf die eingestellte Anzahl der Ventile gemäß der im Service eingestellten Werte skaliert (Siehe Abschnitt 4.5.1)
- **Ventilsplitter immer aktiv (Ja/Nein):** Gibt an ob der angewählt Ventilsplitter von Beginn an aktiv ist, oder ob er durch ein Drehzahllimit während des Startvorgangs aktiviert wird.
- **Split aktiv ab (0 – Nenndrehzahl):** Gibt das Drehzahllimit zur Aktivierung des Ventilsplitters an. Dies ist nur möglich wenn die Einstellung "Ventilsplitter immer aktiv" auf "Nein" steht.
- **Geschlossen bei (4mA/20mA):** Gibt an ob die Regelventile bei einem 4mA Ausgang geschlossen oder geöffnet sind. Der ESTC BASIS Invertiert den Regelausgang wenn nötig passend zum Ventiltyp.
- **Sicherheitsposition(0-100%):** Gibt die Position an in die die Ventile fahren wenn die Sicherheitskette des ESTC BASIS ausgelöst wurde. Diese Position ist unabhängig von der Startposition der Regelgruppen.
- **Linearisierung benutzen (Ja/Nein):** Gibt an ob die Regelventile durch eine spezifizierte Linearisirungs Kennlinie verstellt werden sollen oder nicht.

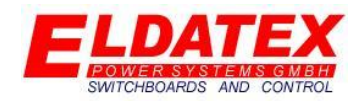

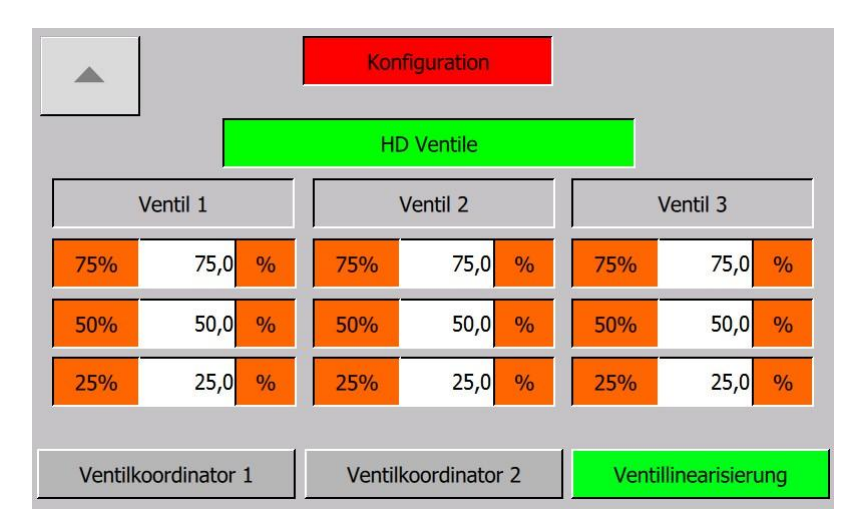

*Konfiguration – (5) Ventile – HD Ventile - Ventillinearisierung*

Die Ventillinearisierung dient zum optimalen Einstellung der Regelventile. Da je nach Ventiltyp eine andere Charakteristische Durchsatz kurve vorhanden ist, kann diesem mit der Ventillinearisierung entgegen gewirkt werden. Um dies zu berechnen werden 5 Punkte im Bereich von 0-100% festgelegt, die den fest eingestellten Werten "0%" "25%" "50%" "75%" und "100%" zugeordnet sind. Anhand dieser 5 Punkte wird automatisch eine Linearisierungs Kurve berechnet um auf das jeweilige Ventil angewandt. Die fest eingestellten Werte beziehen sich dabei auf den Ausgang des Ventilsplitters. Die zugeordneten Werte Beziehung sich hingegen auf den Tatsächlichen Ausgang der zum Ventil geschrieben wird.

Die folgenden Parameter sind in der HD Ventillinearisierung für jedes Ventil vorhanden:

- **Ventil 75% (0-100% aber größer als Ventil 50%):** Gibt die Stellung des Regelventils der Regelstufe bei einem Ausgang von 75% an.
- **Ventil 50% (0-100% aber größer als Ventil 25% und kleiner als Ventil 75%):** Gibt die Stellung des Regelventils der Regelstufe bei einem Ausgang von 50% an.
- **Ventil 25% (0-100% aber kleiner als Ventil 50%):** Gibt die Stellung des Regelventils der Regelstufe bei einem Ausgang von 75% an.

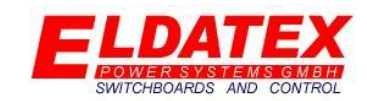

### <span id="page-33-0"></span>**4.0 Service**

Die Serviceebene des ESTC BASIS umfasst alle Einstellungen die das Regelverhalten der Anlage betreffen. Die Einstellungen der Konfigurationseben können anders als die der Konfigurationsebene jederzeit verändert werden. Alle Einstellungen verlangt ein Benutzerlevel dass die Serviceebene unterstützt.

### <span id="page-33-1"></span>**4.1 Peripherie Ein/Ausgänge**

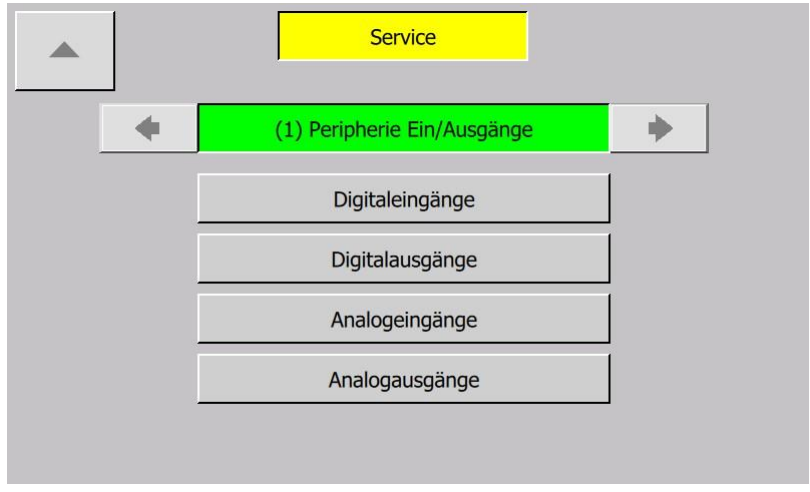

*Service – (1) Peripherie Ein/Ausgänge*

In der Peripherie Ein/Ausgangs Ebene können die aktuellen Zustände der Digitalen und Analogen Ein und Ausgänge überwacht werden. Sie hat die folgenden verfügbaren Unterebenen:

- Digitaleingänge
- Digitalausgänge
- Analogeingänge
- Analogausgänge

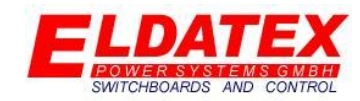

#### <span id="page-34-0"></span>**4.1.1 Digitaleingänge**

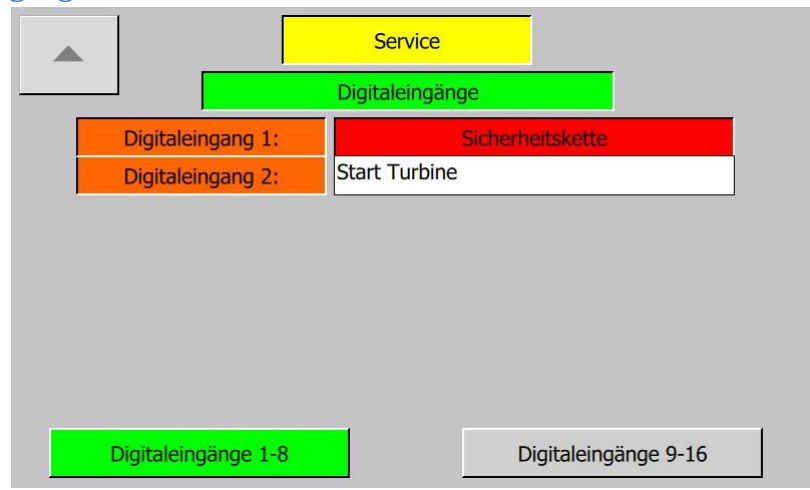

*Service – (1) Peripherie Ein/Ausgänge – Digitaleingänge 1-8*

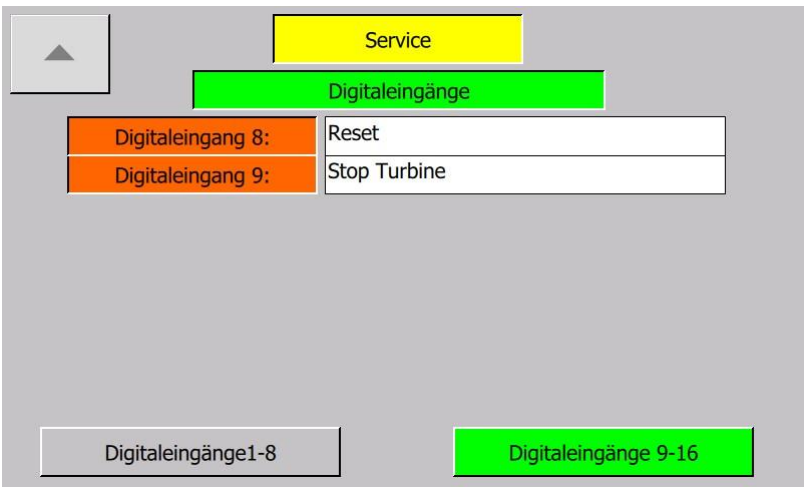

#### *Service – (1) Peripherie Ein/Ausgänge – Digitaleingänge 9-16*

Die Digitaleingangseben zeigt den aktuellen Zustand der Digitaleingänge des ESTC BASIS. Für den Eingang "Sicherheitskette" zeigt die Hintergrundfarbe den aktuellen Zustand folgendermaßen an:

- **Grau:** Der Eingang "Sicherheitskette" hat den Zustand "1" und die Sicherheitskette ist somit ok.
- Rot: Der Eingang "Sicherheitskette" hat den Zustand "0" und die Sicherheitskette ist somit nicht ok.

Für die frei parametrierbaren Eingänge 2-16 zeigt die Hintergrundfarbe den aktuellen Zustand folgendermaßen an:

- **Grau:** Der Ausgang hat den Zustand "1".
- **Grün:** Der Ausgang hat den Zustand "0".

Die Hintergrundfarbe bezieht sich hierbei nur auf den Eingang und sagt nichts über den jeweiligen Sollzustand aus.

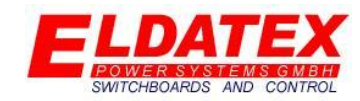

#### <span id="page-35-0"></span>**4.1.2 Digitalausgänge**

|                     | <b>Service</b>  |                      |
|---------------------|-----------------|----------------------|
|                     | Digitalausgänge |                      |
| Digitalausgang 1:   |                 | <b>Trip</b>          |
| Digitalausgang 2:   | Trip            |                      |
|                     |                 |                      |
|                     |                 |                      |
|                     |                 |                      |
| Digitalausgang 6:   | Levelschalter 1 |                      |
| Digitalausgang 7:   | Levelschalter 2 |                      |
| Digitalausgang 8:   | Levelschalter 3 |                      |
| Digitalausgänge 1-8 |                 | Digitalausgänge 9-16 |

*Service – (1) Peripherie Ein/Ausgänge – Digitalausgänge 1-8*

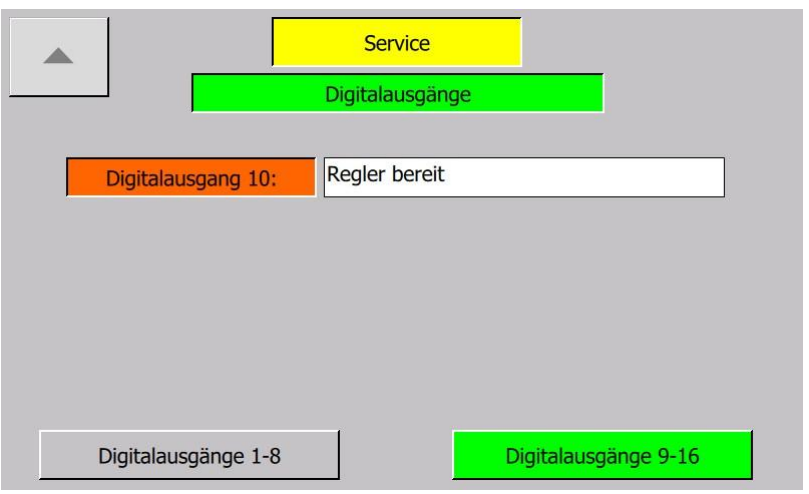

#### *Service – (1) Peripherie Ein/Ausgänge – Digitalausgänge 9-16*

Die Digitalausgangseben zeigt den aktuellen Zustand der Digitalausgänge des ESTC BASIS. Für den Ausgang "Trip" zeigt die Hintergrundfarbe den aktuellen Zustand folgendermaßen an:

- **Grau:** Der Status "Trip" hat den Zustand "1" und ist somit ok.
- Rot: Der Status "Trip" hat den Zustand "0" und ist somit nicht ok.

Für die frei parametrierbaren Ausgänge 2-16 zeigt die Hintergrundfarbe den aktuellen Zustand folgendermaßen an:

- **Grau:** Der Ausgang hat den Zustand "1".
- **Grün:** Der Ausgang hat den Zustand "0".

Die Hintergrundfarbe bezieht sich hierbei nur auf den Ausgang und sagt nichts über den jeweiligen Sollzustand aus.

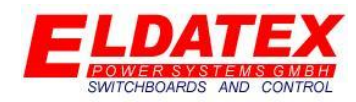

<span id="page-36-0"></span>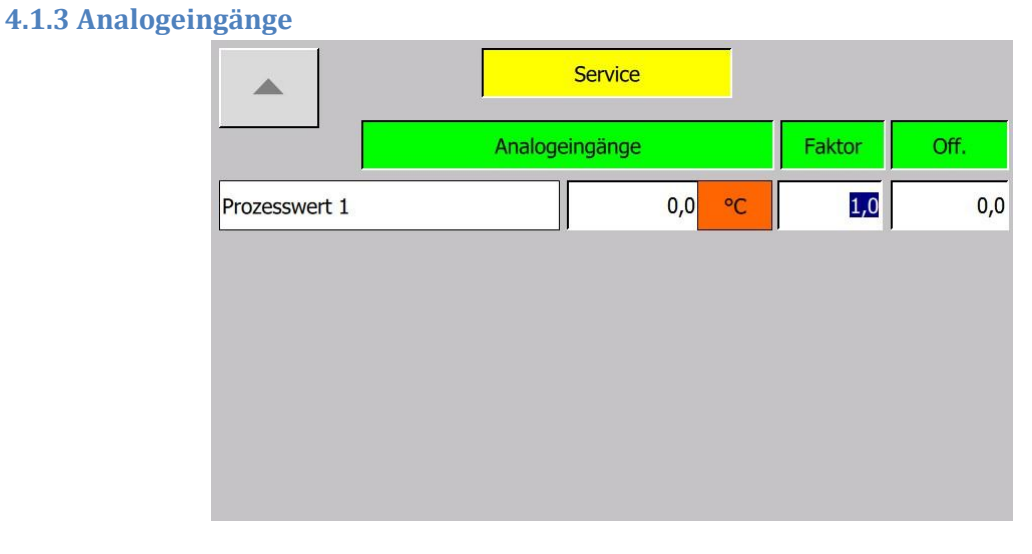

#### *Service – (1) Peripherie Ein/Ausgänge – Analogeingänge 1-8*

Die Analogeingangsebene zeigt den aktuellen Eingang der Analogeingänge 1-4. Darüber hinaus können die Analogeingänge mit folgenden Parametern getrimmt werden:

- **Faktor:** Der gemessene Analogeingang wird mit dem Faktor multipliziert und erhöht bzw. verringert dadurch den gemessenen Bereich. Dies kann genutzt werden um ein ggf. abweichendes 4-20mA Signal zu korrigieren.
- **Offset:** Nachdem der gemessene Analogeingang mit dem Faktor multipliziert wurde, wird er mich diesem Offset versehen. Dies kann genutzt werden um ein ggf. abweichendes 4-20mA Signal zu korrigieren.

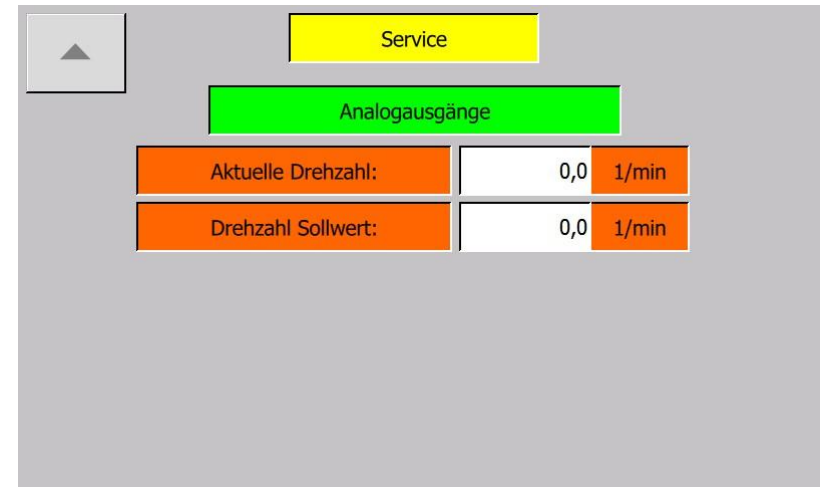

#### <span id="page-36-1"></span>**4.1.4 Analogausgänge**

#### *Service – (1) Peripherie Ein/Ausgänge – Analogausgänge Drehzahl*

Die Analogausgangs Ebene zeigt die Aktuellen Drehzahlmesswerte die zur Skalierung der 4-20mA Analogausgänge genutzt werden.

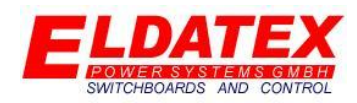

### <span id="page-37-0"></span>**4.2 Drehzahl**

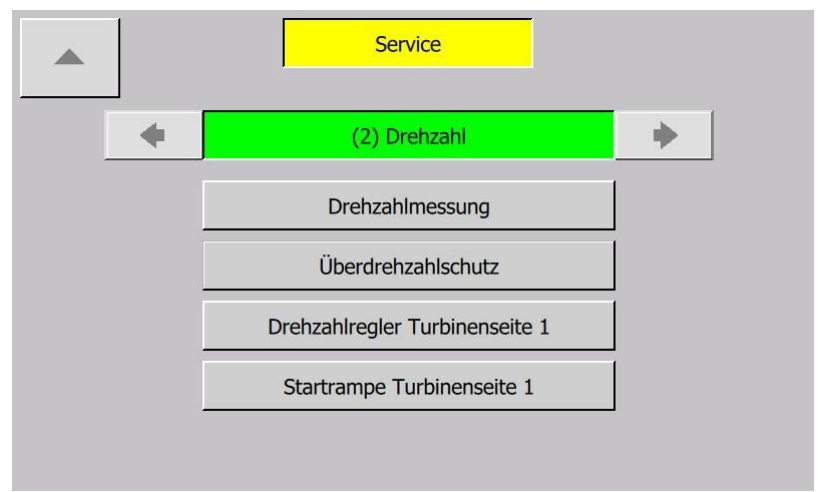

*Service – (2) Drehzahl*

In der Drehzahl Ebene werden die Drehzahlregelungen und Überwachungen parametriert und überwacht. Sie hat die folgenden verfügbaren Unterebenen:

- Drehzahlmessung
- Überdrehzahlschutz
- Drehzahlregler
- Startrampe

#### <span id="page-37-1"></span>**4.2.1 Drehzahlmessung**

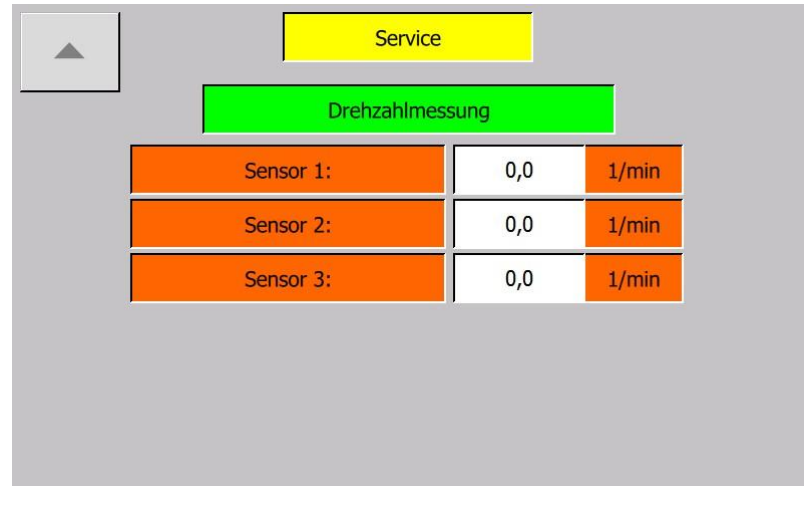

#### *Service – (2) Drehzahl – Drehzahlmessung*

Die Drehzahlmessung Ebene zeigt die aktuell gemessenen Drehzahlen der einzelnen Drehzahlsensoren. So kann bei Ausfall eines Drehzahlsensors überprüft werden um welchen Sensor es sich handelt.

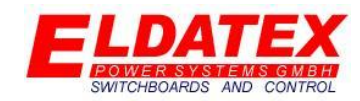

<span id="page-38-0"></span>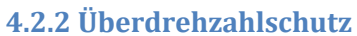

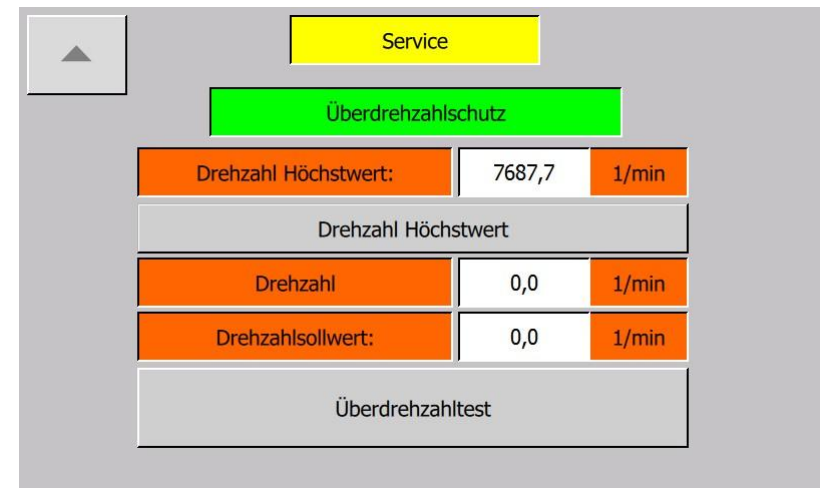

*Service – (2) Drehzahl – Überdrehzahlschutz*

Die Überdrehzahlschutzebene zeigt den gemessenen Drehzahl Höchstwert und ermöglicht es durch die Überdrehzahlschutzfunktion, einen externen Überdrehzahlschutz zu testen. Die folgenden Parameter sind verfügbar:

- **Drehzahl Höchstwert Seite:** Zeigt den höchsten gemessenen aktuellen Drehzahlwert.
- **Drehzahl Höchstwert Seite 1 resetten:** Setzt den Parameter "Drehzahl Höchstwert" auf den Wert 0. Dadurch kann beim nächsten Überdrehzahltest erneut der höchste Wert festgehalten werden.
- **Drehzahl:** Zeigt die aktuell gemessene Drehzahl. Wenn die aktuelle Drehzahl das parametrierte Überdrehzahlschutzlimit überschreitet, blinkt der Hintergrund Rot/Schwarz.
- **Aktueller Drehzahlsollwert:** Zeigt den aktuellen Drehzahlsollwert.
- **Überdrehzahltest starten:** Aktiviert den Überdrehzahltest. Die Funktion ist nur solange aktiv, solange die Schaltfläche betätigt wird. Bei lösen des Fingers, wird der Überdrehzahltest abgebrochen. Während eines aktiven Überdrehzahltests, ist der Überdrehzahlschutz des ESTC BASIS deaktiviert. Dies ermöglicht es einen externen, höher gesetzten Überdrehzahlschutz zu testen ohne dass der ESTC BASIS Überdrehzahlschutz auslöst.

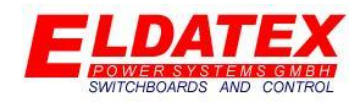

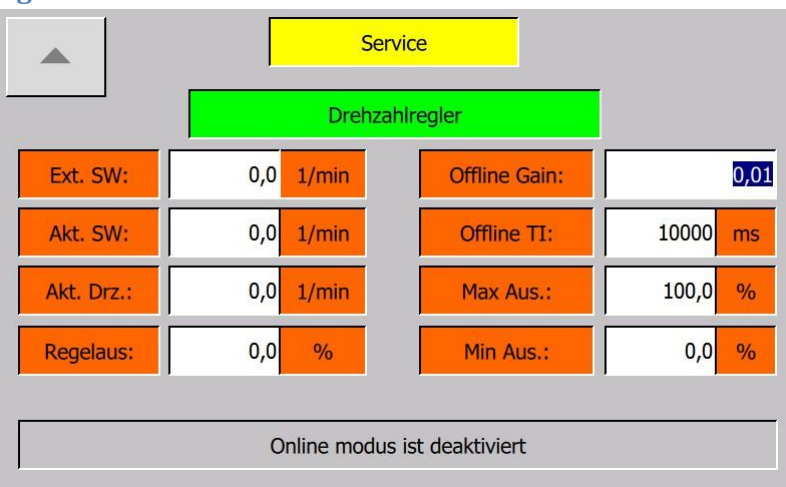

#### <span id="page-39-0"></span>**4.2.3 Drehzahlregler**

*Service – (2) Drehzahl – Drehzahlregler*

Die Drehzahlregler Ebene beinhaltet die Messwerte und Parameter für die Drehzahlregelung. Die folgenden Parameter sind verfügbar:

- **Ext. Sollwert:** Zeigt den aktuellen externen Sollwert. Die Hintergrundfarbe Signalisiert mit einem Wechsel von Weiß zu Grün das der externe Sollwert aktiv ist.
- **Aktueller Sollwert:** Zeigt den aktuellen internen Sollwert.
- **Aktuelle Drehzahl:** Zeigt die aktuell gemessene Drehzahl.
- **Regelausgang:** Zeigt den aktuellen Regelausgang des PI Reglers.
- **Offline Gain:** Parametriert den P-Anteil des PI Reglers im Offline Modus.
- **Offline TI:** Parametriert den I-Anteil des PI Reglers im Offline Modus.
- **Max Ausgang:** Legt den maximalen Regelausgang des PI Reglers fest.
- **Min Ausgang:** Legt den minimalen Regelausgang des PI Reglers fest.
- **Onlinemodus ist deaktiviert/aktiviert:** Zeigt an ob sich der PI Regler im Offline oder Online Modus befindet.

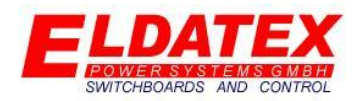

#### <span id="page-40-0"></span>**4.2.4 Startrampe**

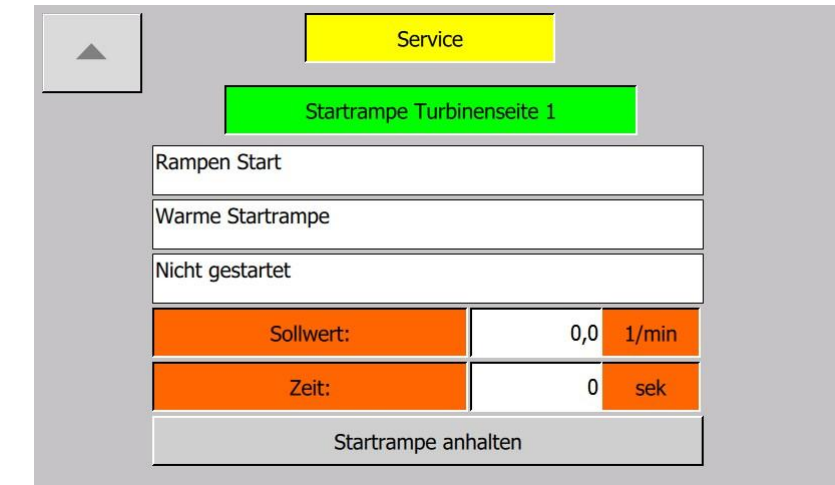

*Service – (2) Drehzahl – Startrampe*

Die Startrampen Ebene beinhaltet alle Messwerte und Parameter für die Startrampe. Abhängig von der aktuellen Startrampe sind unterschiedliche Parameter verfügbar. Die folgenden Parameter sind verfügbar:

- **Aktueller Start typ:** Zeigt den aktiven Start typ der Startrampe an.
- **Sollwert:** Zeigt den aktuellen internen Drehzahlsollwert an.
- **Startrampe:** Zeigt die aktuelle Startrampe an den dazu aktiven Rampenschritt.
- **Beschleunigung:** Zeigt die aktuelle Beschleunigung der Startrampe an.
- **Zeit:** Zeigt die aktuelle Rest Zeit des Halteschritts der Startrampe an.
- **Startrampe anhalten:** Hält die aktive Startrampe beim aktuellen Drehzahlsollwert an, und ermöglicht es eine Manuelle Eingabe des Drehzahlsollwertes zu tätigen. Durch ein erneutes drücken auf die Schaltfläche die dann "Startrampe fortsetzen" heißt, wird die Startrampe an der unterbrochenen Haltestelle wieder weitergeführt.

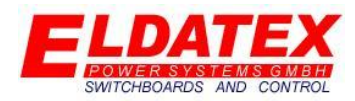

### <span id="page-41-0"></span>**4.3 Prozess**

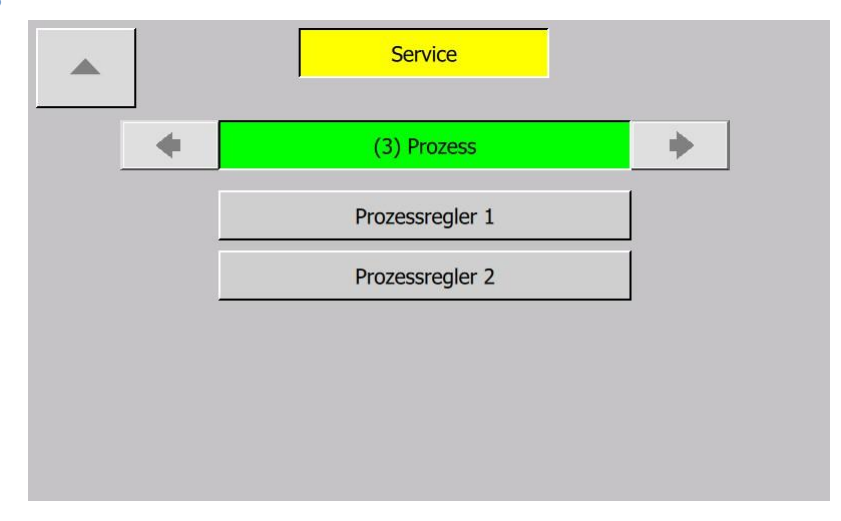

*Service – (3) Prozess*

In der Prozess Ebene werden die Regelparameter für die Prozess bzw. Begrenzungsregler. Diese Ebene ist nur verfügbar wenn die Option "Plus" aktiviert ist. Sie hat die folgenden verfügbaren Unterebenen:

- Prozessregler 1
- Prozessregler 2

#### <span id="page-41-1"></span>**4.3.1 Prozessregler 1**

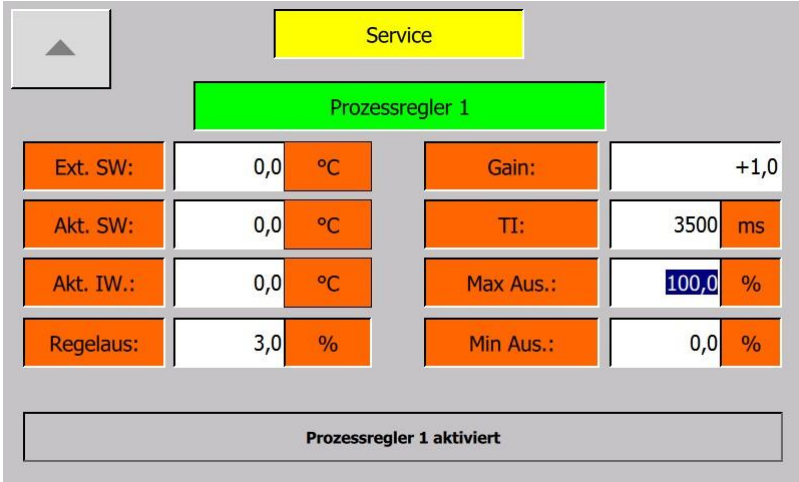

#### *Service – (3) Prozess – Prozessregler 1*

Dir Prozessregler 1 Ebene beinhaltet die Messwerte und Parameter für den Prozessregler 1. Die folgenden Parameter sind verfügbar:

- **Ext. Sollwert:** Zeigt den aktuellen externen Sollwert. Die Hintergrundfarbe Signalisiert mit einem Wechsel von Weiß zu Grün das der externe Sollwert aktiv ist.
- **Akt. SW:** Zeigt den aktuellen internen Sollwert.
- **Akt. IW:** Zeigt den aktuellen Vordruck.

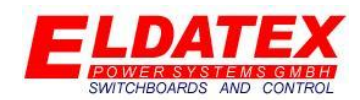

- **Regelaus.:** Zeigt den aktuellen Regelausgang des PI Reglers.
- **Gain:** Parametriert den P-Anteil des PI Reglers.
- **TI:** Parametriert den I-Anteil des PI Reglers.
- **Max Ausgang:** Legt den maximalen Regelausgang des PI Reglers fest.
- **Min Ausgang:** Legt den minimalen Regelausgang des PI Reglers fest.
- **Prozessregler 1 aktiviert:** Zeigt an ob der Prozessregler 1 aktiv ist oder nicht. Dies wird durch Änderung der Hintergrundfarbe zwischen Grau und Grün signalisiert. Wenn der Prozessregler 1 nicht aktiv ist, aber die Turbine sich im Modus Online befindet, kann durch betätigen der Schaltfläche der Prozessregler 1 aktiviert werden. Ein erneutes betätigen der Schaltfläche deaktiviert den Prozessregler 1.

#### <span id="page-42-0"></span>**4.3.2 Prozessregler 2**

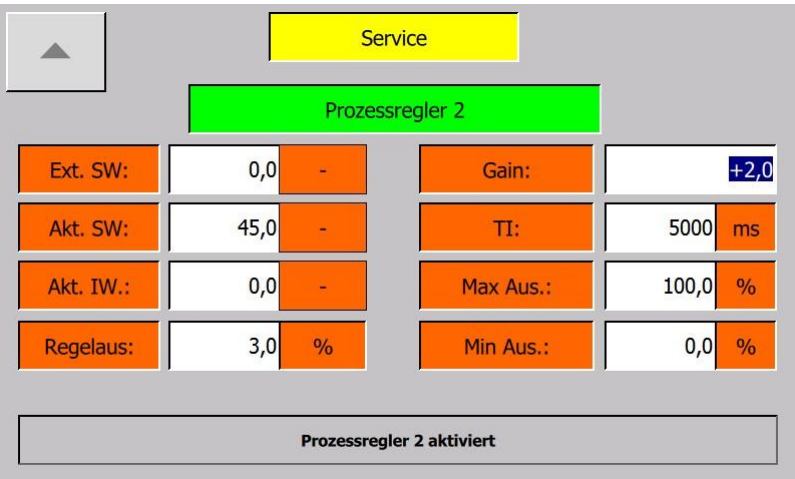

#### *Service – (3) Prozess – Prozessregler 2*

Dir Prozessregler 2 Ebene beinhaltet die Messwerte und Parameter für den Prozessregler 2. Die folgenden Parameter sind verfügbar:

- **Ext. Sollwert:** Zeigt den aktuellen externen Sollwert. Die Hintergrundfarbe Signalisiert mit einem Wechsel von Weiß zu Grün das der externe Sollwert aktiv ist.
- **Akt. SW:** Zeigt den aktuellen internen Sollwert.
- **Akt. IW:** Zeigt den aktuellen Vordruck.
- **Regelaus.:** Zeigt den aktuellen Regelausgang des PI Reglers.
- **Gain:** Parametriert den P-Anteil des PI Reglers.
- **TI:** Parametriert den I-Anteil des PI Reglers.
- **Max Ausgang:** Legt den maximalen Regelausgang des PI Reglers fest.
- **Min Ausgang:** Legt den minimalen Regelausgang des PI Reglers fest.
- **Prozessregler 2 aktiviert:** Zeigt an ob der Prozessregler 2 aktiv ist oder nicht. Dies wird durch Änderung der Hintergrundfarbe zwischen Grau und Grün signalisiert. Wenn der Prozessregler 2 nicht aktiv ist, aber die Turbine sich im Modus Online befindet, kann durch betätigen der Schaltfläche der Prozessregler 1 aktiviert werden. Ein erneutes betätigen der Schaltfläche deaktiviert den Prozessregler 2.

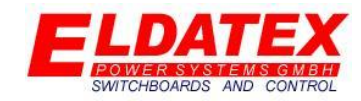

### <span id="page-43-0"></span>**4.5 Ventile**

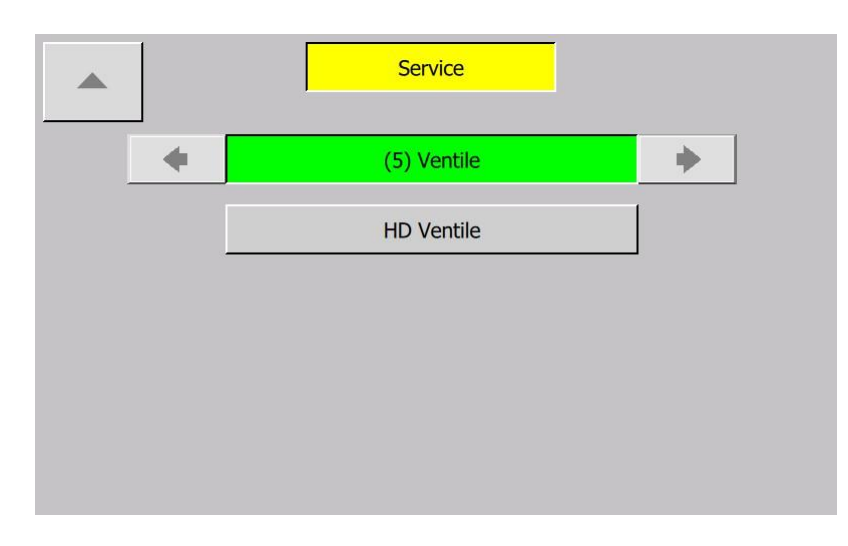

*Service – (5) Ventile*

In der Ventil Ebene werden die Limitierungen und Skalierungen der Regelventile parametriert. Sie hat die folgenden verfügbaren Unterebenen:

• HD Ventile

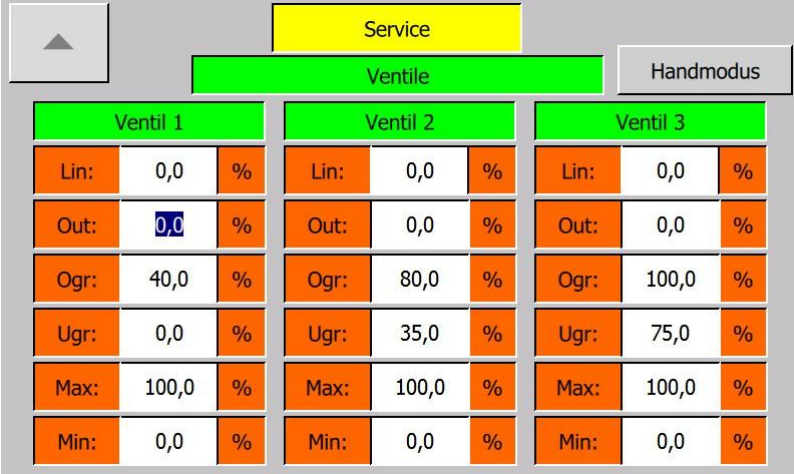

#### <span id="page-43-1"></span>**4.5.1 Ventile**

#### *Service – (5) Ventile – Ventile*

Die Ventil Ebene umfasst die Parameter der Regelventile. Die Limitierungs- und Skalierungswerte werden hier parametriert. Die Ventil Ebene passt sich automatisch der Anzahl der Ventile an um eine möglichst einfache Bedienung zu ermöglichen.

Die folgenden Parameter sind für jedes Ventil vorhanden:

 **Lin(Nur Ausgabe):** Zeigt den Ausgang der nach der Ventillinearisierung zum Ventil weitergegeben wird. Diese Ausgabe ist nur verfügbar wenn der Parameter "Linearisierung benutzen" auf "Ja" parametriert ist(Siehe Abschnitt 3.5.1). Wenn der Parameter

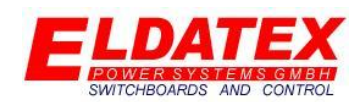

"Linearisierung benutzen" auf "Nein" parametriert ist (Siehe Abschnitt 3.5.1) wird der Wert "Out" direkt zum Ventil weitergegeben.

- **Out(Nur Ausgabe):** Zeigt den Ausgang der nach dem Ventilsplitter zur Ventillinearisierung weiter gegeben wird. Wenn der Parameter "Ventilsplitter benutzen" auf "nein" parametriert ist (Siehe Abschnitt 3.5.1) wird der HD Regelausgang auf die Min/Max Begrenzung skaliert und an die Ventillinearisierung weiter gegeben.
- **OGR(0-100% aber größer als UGR):** Gibt das obere Ende der Splitter Range für das Ventil an. Wenn der Parameter "Ventilsplitter benutzen" auf "nein" parametriert ist (Siehe Abschnitt 3.5.1) ist dieser Parameter nicht verfügbar und der Ausgang der HD Regelstufe wird direkt an die Linearisierung weitergegeben.
- **UGR(0-100% aber kleiner als OGR):** Gibt das untere Ende der Splitter Range für das Ventil an. Wenn der Parameter "Ventilsplitter benutzen" auf "nein" parametriert ist (Siehe Abschnitt 3.5.1) ist dieser Parameter nicht verfügbar und der Ausgang der HD Regelstufe wird direkt an die Linearisierung weitergegeben.
- **MAX(0-100% aber größer als MIN):** Gibt die maximale Öffnung des Regelventils im Betrieb an. Wenn die Sicherheitsposition der Regelgruppe durch das Auslösen der Sicherheitskette hervorgerufen wird, wird die Max Begrenzung ignoriert.
- **MIN(0-100% aber kleiner als MAX):** Gibt die minimale Öffnung des Regelventils im Betrieb an. Wenn die Sicherheitsposition der Regelgruppe durch das Auslösen der Sicherheitskette hervorgerufen wird, wird die Min Begrenzung ignoriert.

#### **Ventilsplitter:**

Wenn der Parameter "Ventilsplitter benutzen" auf "Ja" parametriert ist (Siehe Abschnitt 3.5.1) wird die vom Regelausgang errechnete Ventilansteuerung auf mehrere Ventile verteilt. Dazu wird jedem Ventil eine Anfangs-(Parameter "UGR") und ein End Wert(Parameter "OGR") zugewiesen. Der Ventilweg wird dann auf den Regelausgang zwischen den beiden Werten skaliert.

Beispiel einer Splitteinstellung:

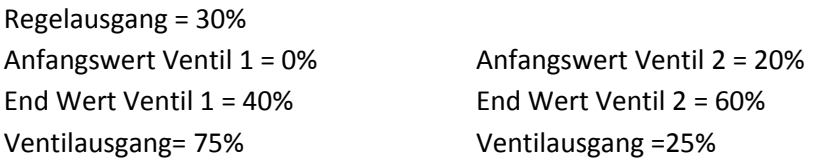

#### **Ventilwegbegrenzung:**

Um Tod Zonen in der Regelung zu vermeiden, wird die vom Regelausgang errechnete Ventilansteuerung immer auf den Freigegebenen Ventilweg bezogen. Beispiel:

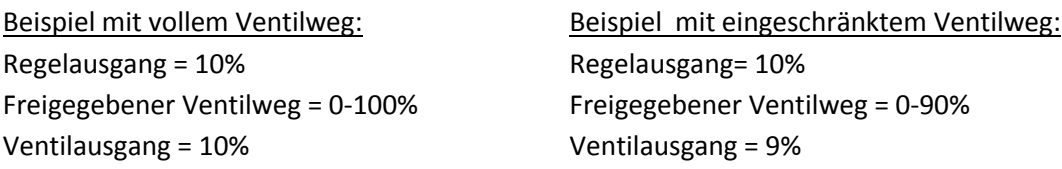

Dadurch ist sichergestellt dass das Ventil erst 90% öffnet wenn auch wirklich eine 100% Ansteuerung von der Regelung errechnet wird.

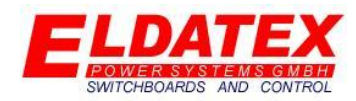

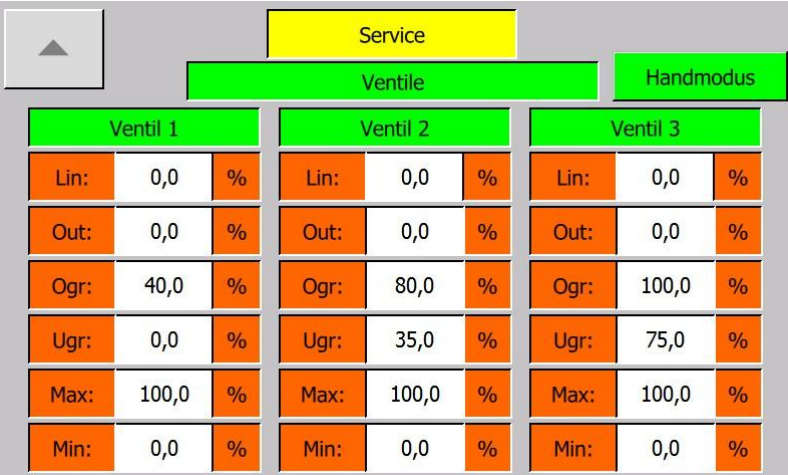

#### *Service – (5) Ventile – HD Ventile Handmodus*

Die Ventil Ebene besitzt einen Handmodus der im Stillstand bei abgeschalteter Turbine verwendet werden kann um die Ventile von Hand zu verfahren. Während des eingeschalteten Handmodus wird der Trip Ausgang des ESTC BASIS geschaltet, um zu verhindern das ein Übergeordnetes System versuch die Turbine zu starten. Dadurch ist nach Ausschalten des Handmodus ein Reset des ESTC BASIS von Nöten. Die Kriterien zur Freigabe des Handmodus sind:

- Sicherheitskette des ESTC BASIS ok
- Drehzahl der < Parameter "Blockade Drehzahl"
- Kein Turbinenstart anstehend

Wenn alle Kriterien für den Handmodus erfüllt sind, erscheint die Schaltfläche "Handmodus". Durch einen Druck auf die Schaltfläche wird der Handmodus aktiviert, was durch die grüne Hinterlegung der Schaltfläche signalisiert wird. Wenn während des Handmodus eines der Kriterien nicht mehr erfüllt ist, wird dieser automatisch beendet. Nach Aktivierung des Handmodus wechselt das Feld "Out:" seine Eigenschaft von "Nur Ausgabe" zu "Eingabe und Ausgabe" was es ermöglicht einen direkt Stellungssollwert für das jeweilige Ventil einzugeben. Der Stellungssollwert wird auch im Handmodus von den Parametern "MAX" und "MIN" begrenzt.

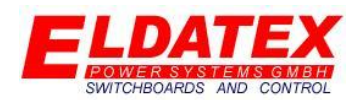

### <span id="page-46-0"></span>**5.0 Alarme, Abschaltungen und Meldungen**

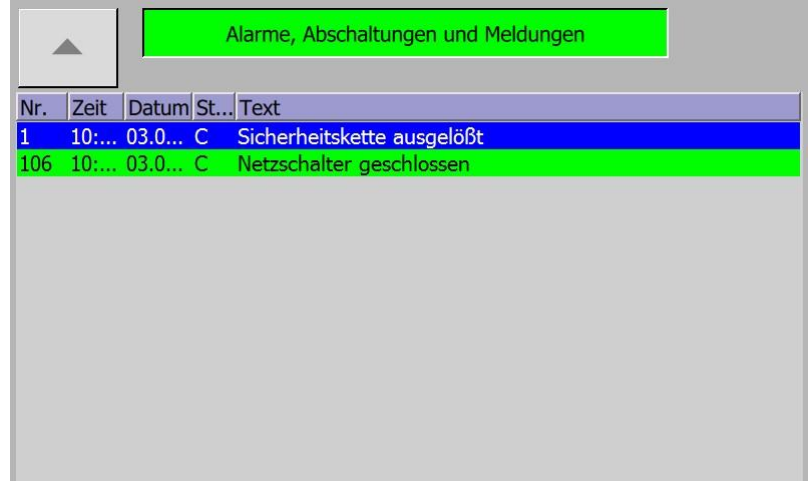

*Bedienung – Alarme, Abschaltungen und Meldungen*

Die Alarme, Abschaltungen und Meldungen Ebene zeigt alle aktuell Anstehenden Alarme, Abschaltungen und Meldungen. Jeder dieser 3 Gruppen sind verschiedene Hintergrundfarben zur einfachen Erkennung zugeordnet. Die Farben sind:

- **Alarme:** Gelb
- **Abschaltungen:** Rot
- **Meldungen:** Grün

Alarme und Meldungen sind nur Signale für den Benutzer das etwas vorliegt, was allerdings nicht zu einer Abschaltung führt. Abschaltungen geben automatisch einen Trip heraus und stoppen alle Regelungen.

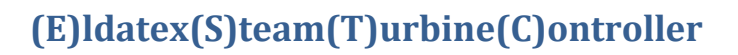

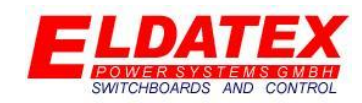

### <span id="page-47-0"></span>**6.0 Funktionen**

Die folgenden Schematischen Darstellungen zeigen das Regelprinzip des ESTC Basis.

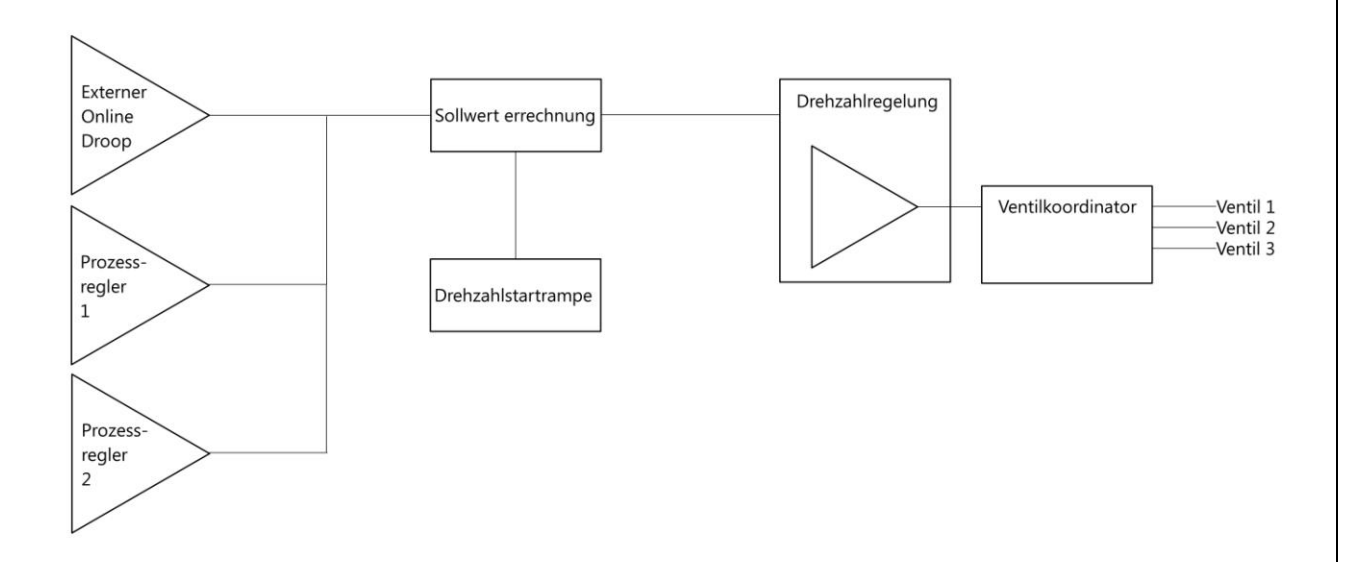

#### *Regelschema*

Während sich die Turbine im Drehzahl bzw. Inselbetrieb befindet wird der von der Drehzahlstartrampe vorgegebene Drehzahlsollwert ausgeregelt. Dies geschieht mit bis zu 3 Regelausgängen die parallel oder individuell per Splitt Funktion angesteuert werden können. Zusätzlich kann eine 4 Stufige Ventillinearisierung dazu beitragen

Totwege in der Regelung zu minimieren.

Sobald sich die Turbine im Prozessregelbetrieb befindet schaltet der Drehzahlregelung von seinem Offline in den Online Modus. Im Online Modus ist einer von 3 Werten führend.

1.Der externe Online Droop wird genutzt um zusammen mit der aktuellen Drehzahl die Stellgröße im Online Betrieb zu berechnen.

2. Der Prozessregler 1 ist aktiv und wird genutzt um zusammen mit der aktuellen Drehzahl die Stellgröße im Online Betrieb zu berechnen.

3. Der Prozessregler 2 ist aktiv und wird genutzt um zusammen mit der aktuellen Drehzahl die Stellgröße im Online Betrieb zu berechnen.